# Manuale Utente Emulatore TI-59

**www.claudiolarini.altervista.org** 

Revisione del 03/08/2023

# **1. REQUISITI**

Il programma "*EMULATORE TI-59*", inizialmente scritto per la TI-59 e poi successivamente esteso ad altri modelli della Texas Instruments del periodo 1975-1983, è disponibile in due versioni e precisamante:

- a **16 bit** scritta utilizzando Microsoft **Basic P.D.S. 7.1** e consiste di 14 singoli programmi di emulazione e 4 procedure di utilità. Il software è stato provato sotto MS-DOS 6.22 e varie versioni di Window (3x, 9x, NT/2000/XP, Vista e 7/8/10 32 bit) tramite il prompt dei comandi; com'è noto gli eseguibili a 16 bit non funzionano con i Sistemi Operativi a 64 bit e bisogna ricorrere a programmi di virtualizzazione (tipo *VM player*);
- a **32/64 bit** scritta utilizzando **QB64** (al momento versione **1.5**), che consente di essere eseguita in qualsiasi ambiente moderno (a partire da Windows XP SP3), conservando nel contempo la totale compatibilità con gli originali a 16 bit. Tutti gli eseguibili di questo tipo hanno il nome file che termina con "**-64**".

*Nota:* Gli eseguibili a 16-bit **non** funzionano correttamente sotto DosBox 0.74.

**Importante:** La versione in inglese dei programmi di emulazione si ottiene con lo switch **/ENG** (vedi § 4.1)

# **2. INSTALLAZIONE**

Tutto il software è contenuto in un unico file compresso, *ti59emul.rar*. Per installarlo basta scompattarlo nella radice di una qualsiasi unità (di solito C:): viene creata - o sovrascritta se già esistente – la cartella **\TI59** con le seguenti sottocartelle:

| $T159-$ | - 57T059 (usato dal traduttore 57T059.EXE)                                                              |  |  |  |  |  |  |  |
|---------|----------------------------------------------------------------------------------------------------|--|--|--|--|--|--|--|
|         | - BAK (per i file temporanei)                                                                           |  |  |  |  |  |  |  |
|         | CRAM (per i moduli CRAM della TI-66)                                                                    |  |  |  |  |  |  |  |
|         | - CROM (per i moduli CROM delle TI-59/58/58C)                                                           |  |  |  |  |  |  |  |
|         | - DOCUMENT (documentazione dell'emulatore)                                                              |  |  |  |  |  |  |  |
|         | - EXE64 (eseguibili a 32/64 bit)                                                                        |  |  |  |  |  |  |  |
|         | - FORM (file .FRM per l'uso con il mouse)                                                               |  |  |  |  |  |  |  |
|         | - HRAST (import/export file per il formato .M59)                                                        |  |  |  |  |  |  |  |
|         | <b>MENU</b> (voci del menu di Controllo - un file per ogni modello)                                     |  |  |  |  |  |  |  |
|         | <b>PRINTERS</b> (file .PRN per le stampe generate dall'emulatore)                                       |  |  |  |  |  |  |  |
|         | <b>PROG</b> $\rightarrow$ (libreria di programmi in formato testo .SOA<br>per TI-58/58C/59/66/57/67LCD) |  |  |  |  |  |  |  |
|         | BAX59 (programmi da compilare con BAX-59)                                                               |  |  |  |  |  |  |  |
|         | - LIMACE57 (programmi da compilare con LIMACE-57)                                                       |  |  |  |  |  |  |  |
|         | - SR52 (programmi per SR-52)                                                                            |  |  |  |  |  |  |  |
|         | <b>- SR56</b> (programmi per SR-56)                                                                     |  |  |  |  |  |  |  |
|         | <b>- SR60A</b> (programmi per SR-60A)                                                                   |  |  |  |  |  |  |  |
|         | TI53 (programmi per TI-53)                                                                              |  |  |  |  |  |  |  |
|         | TI55 (programmi per TI-55)                                                                              |  |  |  |  |  |  |  |
|         | TI55II (programmi per TI-55II)                                                                          |  |  |  |  |  |  |  |
|         | TI62 (programmi per TI-62)                                                                              |  |  |  |  |  |  |  |
|         | TIMBA (programmi per TI-MBA)                                                                            |  |  |  |  |  |  |  |
|         | SCHEDE59 (programmi registrati su scheda per TI-59)                                                     |  |  |  |  |  |  |  |
|         | SCHEDE52 (programmi registrati su schede per SR-52)                                                     |  |  |  |  |  |  |  |
|         | SCHEDE60 (programmi registrati su schede per SR-60)                                                     |  |  |  |  |  |  |  |
|         | SCHERMI (file di schermo codificati in formato .BLD)                                                    |  |  |  |  |  |  |  |

*Nota per i sistemi operativi Windows :* Non viene creata nessuna icona sul desktop.

Gli **eseguibili**, all'ultima versione disponibile, sono in due cartelle: in **rosso** sono evidenziati i programmi di emulazione, in **marrone** quelli con il nuovo modello di memoria, in **blu** i programmi di utilità, in **verde** i programmi che costituiscono *BAX59* e *LIMACE57*, rispettivamente il crosscompiler da BASIC Dartmouth a TI-59 AOS e quello da LIMACE (un linguaggio BASIC-like) a TI-57 AOS.

 Unità di installazione ▼ **Il volume nell'unità X è HD\_250 Numero di serie del volume: 0CF0-4490 Directory di X:\TI59 03/08/2023 11.27 2.849.280 57TO59-64.EXE 03/08/2023 11.03 101.088 57TO59.EXE 10/07/2023 15.58 2.697.216 BUILDER-64.EXE 06/06/2023 15.19 58.674 BUILDER.EXE 29/07/2023 10.30 2.512.896 CC5B-64.EXE 29/07/2023 10.33 100.964 CC5B.EXE 11/05/2023 16.11 2.757.120 ELIMACE2-64.EXE 11/05/2023 16.10 69.512 ELIMACE2.EXE 11/05/2023 16.10 69.890 FLIMACE2.EXE 14/07/2023 10.51 2.708.480 IMPORT-64.EXE 14/07/2023 10.47 61.096 IMPORT.EXE 14/07/2023 09.37 112.608 KC.EXE 10/07/2023 15.58 2.675.200 LEGGIMI-64.EXE 23/04/2023 14.28 54.388 LEGGIMI.EXE 01/08/2023 22.51 158.108 NEWT58CX.EXE 01/08/2023 22.49 149.276 NEWTI58C.EXE 01/08/2023 21.08 154.580 NEWTI59.EXE 01/08/2023 21.38 154.670 NEWTI59A.EXE 01/08/2023 22.48 161.252 NEWTI59G.EXE 18/07/2023 10.41 144.194 NEWTI66.EXE 14/07/2023 09.37 110.114 SEP.EXE 23/06/2023 11.23 67.924 SR50.EXE 14/07/2023 09.29 134.612 SR52.EXE 10/07/2023 16.27 123.134 SR56.EXE 10/07/2023 16.27 137.358 SR60A.EXE 10/07/2023 16.27 110.480 TI53.EXE 10/07/2023 16.27 123.384 TI55.EXE 10/07/2023 16.27 127.134 TI55II.EXE 10/07/2023 16.27 139.390 TI57.EXE 10/07/2023 16.27 126.564 TI57LCD.EXE 01/08/2023 20.57 149.158 TI58C.EXE 01/08/2023 21.02 157.536 TI58CX.EXE 01/08/2023 20.53 153.816 TI59.EXE 01/08/2023 20.54 154.076 TI59ALT.EXE 02/08/2023 17.19 160.812 TI59GR.EXE 10/07/2023 16.27 133.276 TI62.EXE 18/07/2023 09.55 144.034 TI66.EXE 10/07/2023 16.27 123.212 TIMBA.EXE 10/07/2023 16.27 106.230 TIPROG.EXE 09/07/2023 17.17 84.008 ZONE.EXE 40 File 20.316.744 byte** 

#### **Directory di X:\TI59\EXE64**

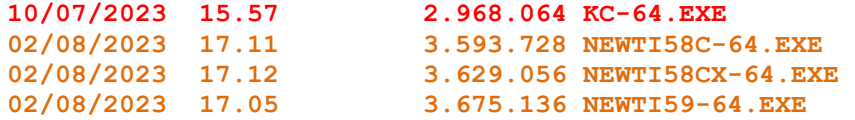

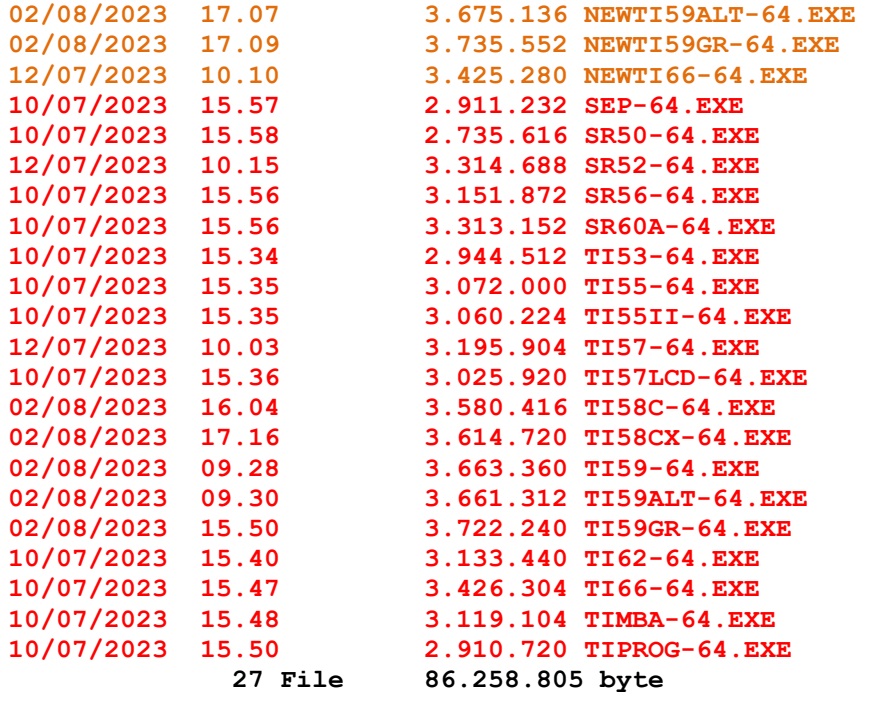

 **Totale file elencati: 67 File 106.575.432 byte** 

E' stato implementato anche l'emulatore per una **TI-58C "estesa"** con funzionalità aggiuntive: il nome del file è *TI-58CX .EXE (o TI58CX-64.EXE* - vedi §5.4).

I file che iniziano con "**NEW**" costituiscono una implementazione ancora più aderente alle macchine reali, utilizzando un nuovo modello di memoria: per questo motivo hanno i propri file di supporto diversi da quelli relativi agli emulatori "standard".

# **3. EMULATORI DISPONIBILI**

Le calcolatrici emulate sono:

- **TI-59** con la stampante **PC-100C** 
	- o **TI59.EXE** (quello standard),
	- o **TI59ALT.EXE** (identico al precedente, ma con uno "skin" diverso)
	- o **TI59GR.EXE** (che implementa l'uso "grafico" della PC-100C vedi § 7.2)
- **TI-58** con la stampante **PC-100C** [incluso in quella della TI-59]
- **TI-58C** con la stampante **PC-100C** 
	- o **TI58C.EXE** (quello standard),
	- o **TI58CX.EXE** (emulatore esteso vedi § 5.4)
- **TI-57**
- **TI-57LCD**
- **TI-66** con la stampante **PC-200**
- **TI-55**
- **TI-55 II**
- **SR-52** con la stampante **PC-100A**
- **SR-56** con la stampante **PC-100A**
- **TI-53**
- **TI MBA** (finanziaria),
- **SR-60A** (in anteprima mondiale assoluta)
- **SR-50**
- **TI Programmer LCD**

Le ultime due non sono programmabili. Ci sono anche due emulatori per calcolatrici non prodotte dalla TI:

- **Netronics NX3000**
- **Sinclair Enterprise Programmable**.

# **3.1. COMPATIBILITA' CON LE MACCHINE REALI.**

Tutti gli emulatori non sono basati sull'emulazione diretta delle ROM delle macchine, quindi occasionalmente è possibile che qualche programma reale, nonostante l'accuratezza posta nello realizzare questo software, non possa essere eseguito correttamente e siano necessarie delle piccole modifiche. Al momento queste modifiche riguardano solo casi molto particolari e sono segnalate nei file interessati della cartella *PROG*. In ogni caso sono state corrette tutte le (poche) situazioni di blocco delle macchine reali come ad esempio la sequenza **21 38** [2nd sin] incontrata in un programma sulle SR-52, TI-59 e TI-58 oppure la (apparentemente innocua) operazione **1 EE 99 +/- x 0 =** sulla TI-57.

Inoltre, a causa di alcuni "bug" di QB64, alcuni (pochissimi) risultati forniti dai programmi a 32/64 bit potrebbero essere diversi (sbagliati) rispetto a quelli forniti dai programmi a **16 bit** (corretti), che resta dunque **la versione di riferimento**.

## **4. ESECUZIONE**

Ogni programma di emulazione viene lanciato come una qualsiasi applicazione DOS/Windows e può essere fatta eseguire o dentro una finestra o a "tutto schermo" (se la scheda video e/o il Sistema Operativo lo consentono).

*Importante*: Le versioni a 16 bit sono programmate per una esecuzione a tutto schermo, perché manipolano la palette di colori. Eseguendo invece queste applicazioni tramite il Prompt dei Comandi di Windows che **non** manipola la palette dei colori avremo schermate cromaticamente non adeguate: si consiglia perciò di utilizzare le versioni a 32/64 bit che si comportano correttamente.

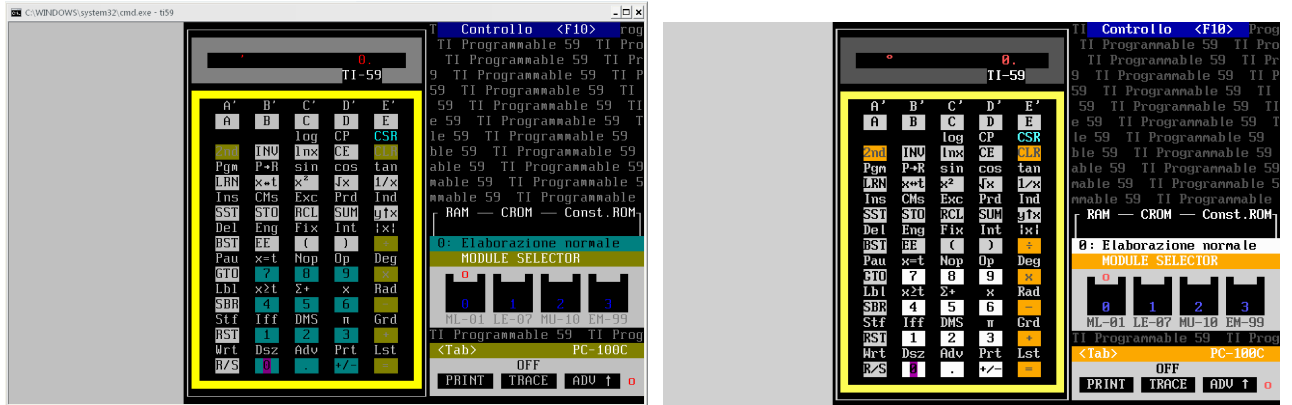

*I colori della versione a 16 bit per TI59.EXE: a sinistra in una finestra invece a destra a tutto schermo: si noti che il Prompt dei Comandi di Windows non gestisce la palette dei colori.* 

Tutte le versioni utilizzano la *codepage 437* che andrà quindi predisposta prima dell'avvio. Qui sotto una esecuzione della versione a 32/64 bit, che può essere fatta eseguire solo in finestra (ridimensionabile a piacere) **conservando la palette dei colori**.

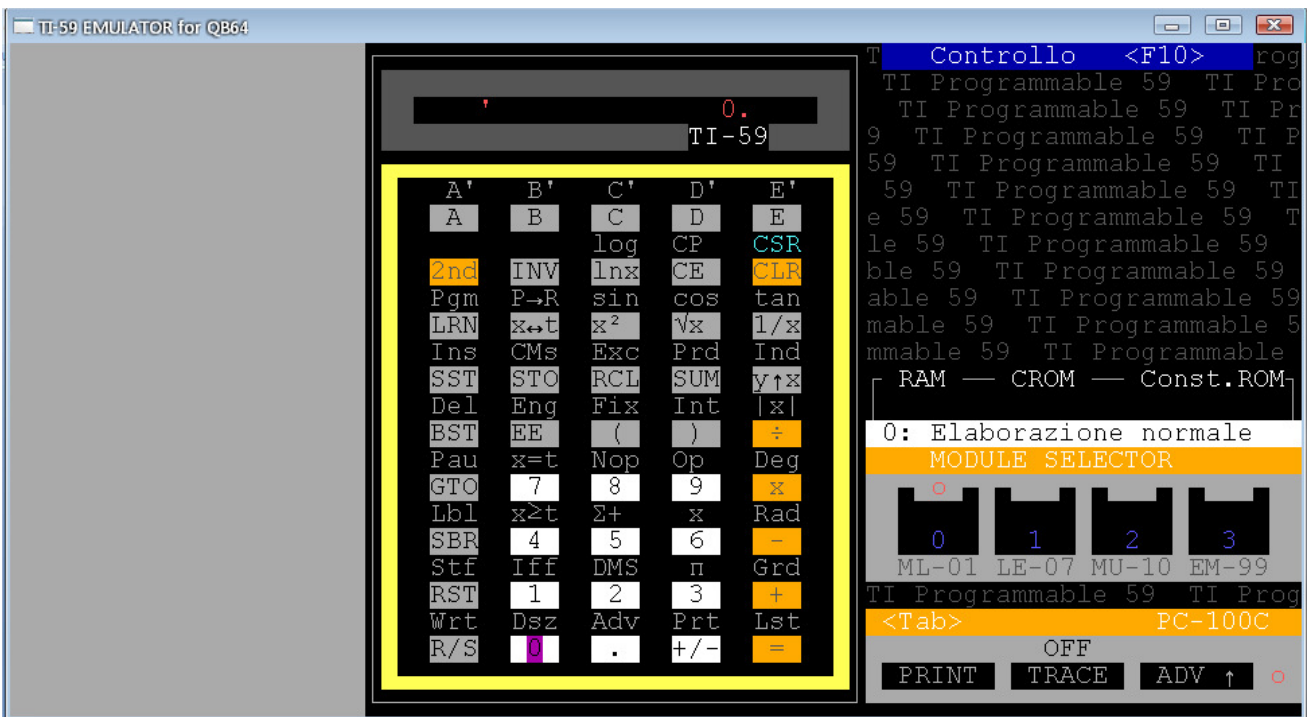

*Nota*: Le versioni a 64 bit vanno eseguite dalla cartella \TI59 come **EXE64\nome** file.

## **4.1 LA RIGA COMANDI ED I FILE DI SUPPORTO**

La riga comandi completa per ogni emulatore è la seguente:

• **TI59** [/P1|/P2|/P3] [/58] [/58X] [/D] [/A] [/ENG] [/?]

(idem per **TI59ALT** e **TI59GR**)

- **TI58C** [/P1|/P2|/P3] [/D] [/A] [/ENG] [/?]
- **TI57**  $[/S] [/D] [/ENG] [/?]$
- **TI55** [/D] [/ENG] [/?]
- **TIMBA**  $[$ *|D*]  $[$ *|ENG*]  $[$ */?*]
- **TI55II** [/NUM] [/ENG] [/?]
- **TI57LCD** [/NUM] [/EXT] [/ENG] [/?]
- **TI66**  $[$ /P1|/P2|/P3]  $[$ /HEX]  $[$ /N]  $[$ /D]  $[$ /A]  $[$ /ENG $]$  $[$ /?]
- **TIPROG**  $[/ENG][/?]$
- **SR52** [/P1|/P2|/P3] [/EXT] [/D] [/A] [/L] [/ENG] [/?]
- **SR56**  $[$ /P1|/P2|/P3]  $[$ /D]  $[$ /A]  $[$ /L]  $[$ /ENG $]$   $[$ /?]
- **SR60A**  $[$ /P1|/P2|/P3]  $[$ /A]  $[$ /?]
- **SR50**  $[A][\ell$ ?

mentre il significato degli "switch" è:

- **/P1, /P2, /P3** permettono di redirigere le stampe su una stampante collegata al PC (reale o virtualizzata tramite un comando *NET USE*) rispettivamente su LPT1:, LPT2:, LPT3: di default le stampe vanno su un file specifico con estensione **.PRN** (*TI59.PRN*, *TI58.PRN*, *TI58C.PRN*, *TI66.PRN*, *SR52.PRN*, *SR56.PRN* e *SR60A.PRN*).
- **/A** (tutti i modelli con stampante) permette di "aggiungere" le stampe correnti al precedente file .PRN, altrimenti ogni volta che viene eseguito il programma il contenuto del file .PRN viene perso.
- **/58** per la TI-59 consente di emulare una TI-58 mentre **/58X** consente di emulare una TI-58 "estesa" con 4 chip di memoria. A questo scopo vengono forniti due file batch (TI58.BAT e TI58X.BAT) per la versione a 16 bit e altri due per la versione a 32/64 bit (TI58-64.BAT e TI58X-64.BAT nella cartella EXE64).
- **/S** per la TI-57 consente di visualizzare i dati intermedi durante l'esecuzione di un programma come sulla macchina reale.
- **/HEX** per la TI-66 consente di avere il list del programma sulla PC-200 con i codici esadecimali delle istruzioni.
- **/N** per la TI-66 permette di eseguire l'emulatore a velocità "normale": di default la velocità è in modo "TURBO".
- **/EXT** per la TI-57LCD emula la modalità "estesa" (48 byte di memoria in più *non presenti nella macchina reale*) per poter eseguire i programmi della TI-57 LED.
- **/NUM** per la TI-57LCD e la TI-55 II attiva il LRN-mode numerico (quello delle macchine reali): l'emulatore ha di default la modalità alfanumerica come sulla TI-66 per questioni di praticità d'uso. E' possibile, nel corso dell'esecuzione, passare dal LRN-mode alfanumerico a quello numerico standard (e viceversa) premendo **Alt+S**.
- **/EXT** per la SR-52 emula la modalità "estesa" (sulla macchina reale consisteva nell'aggiunta di due chip aggiuntivi di memoria che portava la memoria totale uguale a quella della TI-59 sebbene organizzata diversamente).
- **/L** (per SR-52 e SR-56) consente di ottenere il list dei programmi su PC-100A come sulla macchina reale, cioè senza mnemonici: di default la stampa è uguale a quella ottenuta dalle TI-58/58C/59 sulla PC-100C.
- **/A** (per la SR-50) consente di emulare il modello SR-50A, funzionalmente identico, ma con un diverso layout.
- **/D** (per vari emulatori) mostra la numerazione delle posizioni dei numeri sul display.
- **/ENG** (per tutti i modelli) consente di utilizzare l'emulatore in lingua inglese.

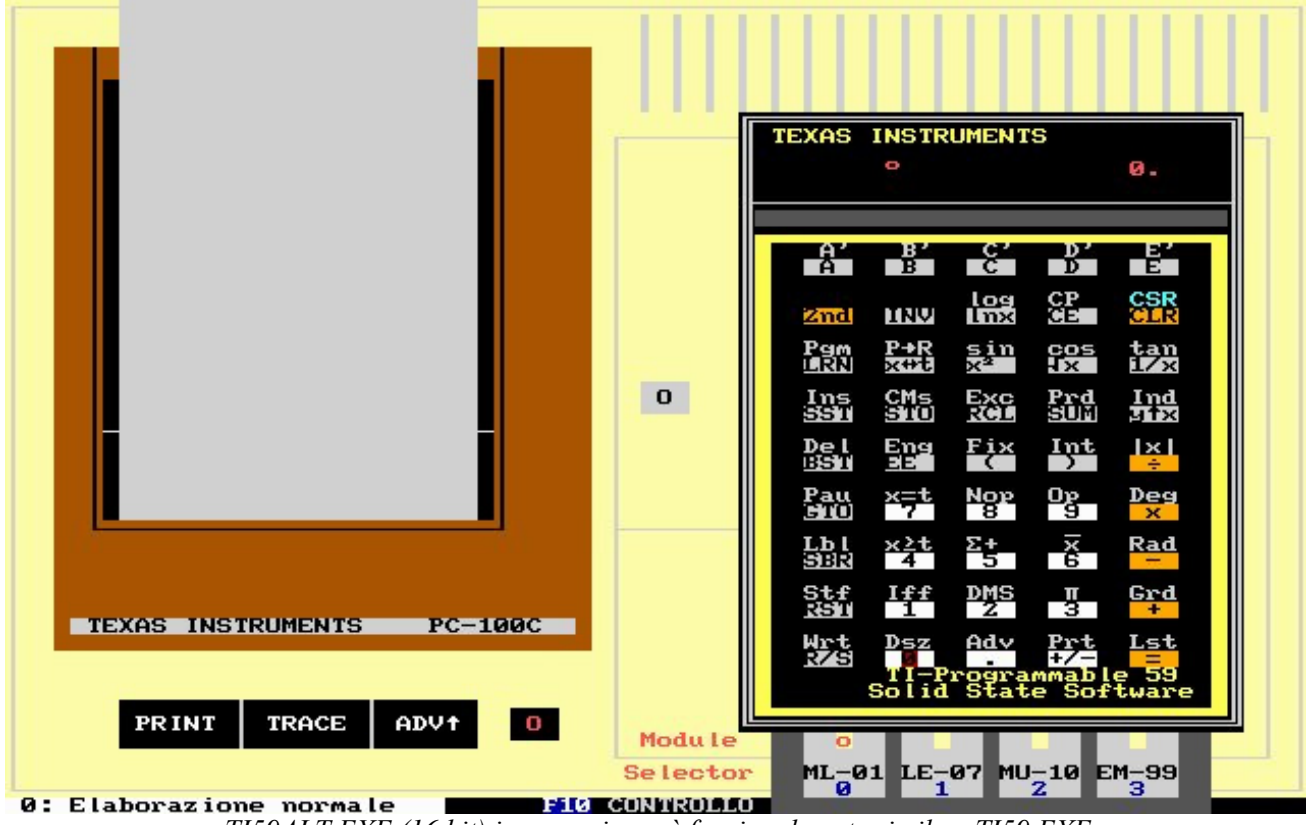

*TI59ALT.EXE (16 bit) in esecuzione: è funzionalmente simile a TI59.EXE*

Ogni emulatore si appoggia a due file di supporto con nome uguale a quello dell'emulatore ed estensione, rispettivamente, **.INI** e **.MEM** che contengono le impostazioni di configurazione per l'emulatore la memoria costante della macchina stessa. Ad esempio, nel caso della TI-59 avremo:

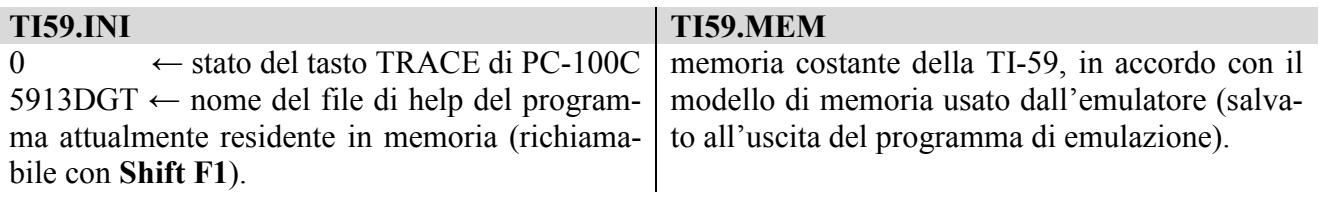

| Controllo<br>$<$ F10><br>roo<br>TI Programmable 59<br>Pro<br>Ο.<br>$P_1$<br>Programmable 59<br>$TI-59$<br>9<br>Programmable<br>TV<br>-59<br>59<br>TI<br>-59<br>Programmable<br>T<br>$D^{\dagger}$<br>E,<br>59<br>A'<br>B'<br>59<br>Programmable |
|----------------------------------------------------------------------------------------------------|
|                                                                                                    |
|                                                                                                    |
|                                                                                                    |
|                                                                                                    |
|                                                                                                    |
|                                                                                                    |
| B<br>E<br>A<br>C<br>D<br>Programmable 59<br>e 59                                                                                                    |
| CSR<br>CP<br>Programmable 59<br>-59<br>loa<br>le.                                                                                                    |
| CE<br>INV<br><b>lnx</b><br>ble 59<br>Programmable 59<br>2nd                                                                                                    |
| $P\rightarrow R$<br>sin<br>able 59<br>Programmable<br>tan<br>Pgm<br>COS                                                                                                    |
| $\times^2$<br>$\sqrt{x}$<br>1/x<br>LRN<br>X↔t<br>mable 59<br>Programmable<br>TT                                                                                                    |
| CMs<br>mmable 59 TI Programmable<br>Exc<br>Prd<br>Ins<br>Ind                                                                                                    |
| RCL<br>SST<br>STO<br>SUM<br>RAM - CROM - Const.ROM<br>ytx                                                                                                    |
| Fix<br>Del<br>Eng<br>Int<br>$\mathbb{X}$                                                                                                    |
| <b>BST</b><br><b>EE</b><br>0: Elaborazione normale<br>÷                                                                                                    |
| MODULE SELECTOR<br>Nop<br>Pau<br>x=t<br>Op.<br>Deq                                                                                                    |
| -7<br>GTO<br>$\overline{8}$<br>9<br>$\mathbb{X}$                                                                                                    |
| <b>Lbl</b><br>x≥t<br>$\Sigma +$<br>Rad<br>$\boldsymbol{\mathsf{X}}$                                                                                                    |
| З<br><b>SBR</b><br>5<br>6<br>4<br>Ω<br>$\overline{\phantom{m}}$                                                                                                    |
| DMS<br>$EM-99$<br>Iff<br>Stf<br>Grd<br>$MI - 01$<br>$LE-0$<br>$MU-$<br>$\boldsymbol{\Pi}$                                                                                                    |
| 3<br>$\overline{2}$<br><b>RST</b><br>1<br>$+$<br>Proc<br>Programmab<br>$\triangle$                                                                                                    |
| Adv<br>Wrt<br>Dsz<br>Prt<br>Lst<br>:Tab><br>PC-100C                                                                                                    |
| OFF<br>R/S<br>$+/-$<br>$=$<br>$\blacksquare$                                                                                                    |
| TRACE<br>PRINT<br>ADV                                                                                                    |
|                                                                                                    |
| $\begin{array}{c c c c c c} \hline \multicolumn{3}{c }{\mathbf{}} & \multicolumn{3}{c }{\mathbf{}} \end{array}$<br>PDF<br>Tastiera su schermo                                                                                                   |
| SEM.pdf                                                                                                    |
| $T$ $T$ $8$ $9$ $9$ $=$ $0$ $?$ $\cdot$ $\uparrow$ $\uparrow$<br>Bksp<br>PgSu<br>Esc<br>Home                                                                                                    |
| PgGiù<br>Tab<br>$\sqrt{y}$<br>Fine<br>q<br>w<br>$\epsilon$<br>llít.<br>$\left\  \begin{matrix} 1 & b \\ c & d \end{matrix} \right\ ^* +$<br>lr.<br>lu.<br>III.<br>p<br>O.                                                                       |
| OB<br>QВ<br>OВ<br>Bloc Maiusc a<br>$\overline{d}$ f<br>In <sub>5</sub><br>$g$ h<br>Pausa<br>Ϊs.<br>ſ§<br>$\overline{\varsigma}$ $\delta$<br>-ù<br>河<br>$\overline{a}$ .                                                                         |
| 园<br>Maiusc<br>$\frac{1}{2}$ $\sqrt{z}$<br>$V$ $b$<br>Stamp<br><b>Bloc Scorr</b><br>$\mathbf{x}$<br>$\overline{c}$<br>Maiusc <sup>II</sup> 1<br>Canc<br>n<br>m<br>QB64V120<br>qb64v140<br>QB64v150.exe<br>nul0<br>PDFCreator pce-cpm            |
| Ctrl<br>$\sqrt{2}$<br>AltGr<br>$\rightarrow$<br>$\frac{1}{2}$ Alt<br>Fn<br>Ctrl<br>$\leftrightarrow$<br>Opzioni<br>同                                                                                                    |

*TI59-64.EXE in esecuzione con "Tastiera su schermo" di Windows7-64bit* 

# **5. UTILIZZO DEGLI EMULATORI**

Gli emulatori si utilizzano, per il momento, solo con la tastiera - *eccetto l'emulatore per SR-50* - e precisamente:

- i tasti **cursore** per il movimento sulla tastiera (il cursore alla partenza è posizionato sul tasto  $\vert 0 \rangle$ :
- **Invio** seleziona l'oggetto sotto il cursore;
- $\boxed{\bullet}$  riporta il cursore sul tasto  $\boxed{0}$ ;
- i tasti da  $\theta$  a  $\theta$ , •,  $\theta$ ,  $+$ ,  $\theta$ ,  $\theta$ ,  $\theta$ ,  $\theta$ ,  $\theta$ ,  $\theta$ ,  $\theta$ ,  $\theta$  e (minuscolo) attivano la sezione numerica del modello emulato ('\' è il cambio segno +/- ed **e** vale per EE );

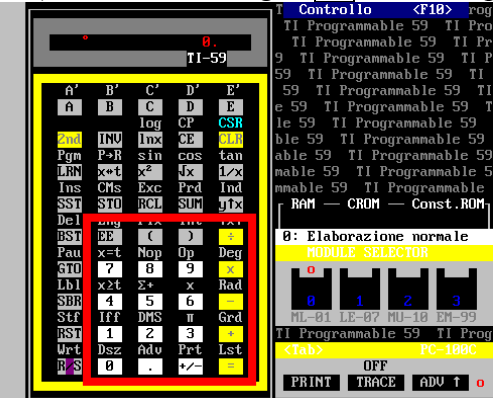

- i **tasti funzione** accedono alle funzioni speciali (ogni modello ha le proprie specifiche) tra cui **F10** che accede al menù di Controllo: la scelta delle voci di menù avviene con **cursore** + **<Invio>**;
- **Tab** accede ai tasti della stampante PC-100A/C (ove prevista);
- **Esc** interrompe lunghe elaborazioni e/o stampe (su tutti i modelli) come  $\mathbb{R}/\mathbb{S}$ .
- **Alt+S** modifica il selettore di modo angolare (Deg  $\leftrightarrow$  Rad sulla SR-52 e Deg  $\leftrightarrow$  Grad sulla SR-56) anche durante l'esecuzione di un programma;
- **Alt+T** abilita/disabilita TRACE della stampante PC-100 A/C durante l'esecuzione di un programma;.
- **Alt+G** visualizza il display durante l'esecuzione del programma (sulle TI-57/58/58C/59 è equivalente a tenere premuto il tasto GTO) – sulla TI-66 è **Alt+R,** per RST.

Il movimento sulla tastiera è circolare (dall'ultima riga si può passare alla prima e dalla prima colonna all'ultima e viceversa). E' possibile utilizzare anche l'applicazione "*Tastiera su schermo*" (*osk.exe*) per poter utilizzare solo il mouse, anche se non previsto.

La pressione dei tasti 2nd e INV viene indicata con un "**\***" sopra il tasto e anche la modalità angolare con **°** per Deg, **'** per Rad e **"** per Grad – come sulla TI-30.

*Nota:* Nei modelli con display LCD queste caratteristiche sono evidenziate nella riga inferiore del display stesso, come sulle macchine reali.

Tutte le stampe effettuate utilizzando gli emulatori dei modelli dotati di stampante (TI-58, TI-58C, TI-66, SR-52, SR-56, SR-60A) vengono, oltre che mostrate sullo schermo, scritte sul proprio file **.PRN** ( ad esempio *TI59.PRN* per la TI-59). Questi file vengono cancellati ad ogni successivo riutilizzo degli emulatori, quindi per conservare le vecchie stampe, bisogna rinominare o copiare con altro nome tale file prima del riutilizzo oppure lanciare l'emulatore con lo switch **/A**.

Tutti i modelli emulati dal programma, contrariamente ad alcuni calcolatrici reali come la TI-57, TI-58, TI-59, SR-52 e SR-56, hanno la *memoria costante*: il che significa che programmi, dati ed alcuni parametri (fissaggio decimali, modalità angolare e ripartizione - se prevista) vengono mantenuti da una esecuzione all'altra dell'emulatore. I file di memoria costante hanno tutti l'estensione **.MEM.** 

*E' possibile salvare anche una configurazione particolare di memoria salvando questo file con un altro nome e ripristinandolo quando serve*.

# **5.1 I TASTI FUNZIONE**

Il significato dei tasti funzione è il seguente (**f** - minuscolo - indica il tasto **Shift**):

- **F1**  $\rightarrow$  Aiuto Generale (richiamabile anche dal *Pannello di controllo*) che consiste in un file di testo che può essere consultato con i tasti cursore su e giù; con **Esc** si esce dall'opzione.
- **F2**  $\rightarrow$  Utilità di conversione tra i codici alfanumerici delle stampanti (PC-100C per le TI-59/58/58C o PC-200 per TI-66) ed ASCII e viceversa: è utile se non si ha a portata di mano le relative tabelline di codifica. *(solo per TI-59/58/58C/66)*
- **F2**  $\rightarrow$  Conversione di programmi da TI-57 a TI-59 *(solo per TI-57)* (vedi § 10.1)
- **F3**  $\rightarrow$  Mostra lo stack interno utilizzato dal programma (consente di costruire i registri interni della TI)
- $F4 \rightarrow$  Codici delle istruzioni (42 STO, 43 RCL ecc..)
- **F5**  $\rightarrow$  Tabelle di riferimento (suffissi HIR, elenco istruzioni Op, lista programmi CROM....)
- $F6 \rightarrow$  "Cancella" il nastro della PC-100C
- **F7**  $\rightarrow$  Import e gestione di file testo .SOA (vedi  $\S$  6.3 e successivi)
- **F8**  $\rightarrow$  Memorizza in un programma codici non-standard (detti anche "sintetici"): attivo solo per TI59GR.EXE, TI66.EXE, TI57.EXE e SR52.EXE.
- **F9**  $\rightarrow$  Shell DOS (accede al prompt dei comandi per effettuare operazioni di servizio)
- **F10**  $\rightarrow$  menù di controllo ( $\S$  5.2).
- **F11** $\rightarrow$  attiva la modalità grafica della stampante PC-100 (solo per TI-59GR).
- **F12** $\rightarrow$  attiva il CROM Emulator (solo per TI-59/58 e 58C).
- **f1** visualizza l'help (se esiste) del programma caricato con la funzione di Import (**F7**). Per esempio se si carica il file *59FACT.SOA* la parte marcata in rosso sarà visualizzata quando si preme **f1**.

{ Factorial calculation } { To execute: n A }

#### LBL A STO 01 RCL 01 \* DSZ 01 00 04 1 = R/S

- **f2**  $\rightarrow$  visualizza l'help del programma del modulo CROM attualmente in uso (se attivato) in modo simile alle schede non-magnetiche fornite dalla Texas Instruments. Nella TI-66 mostra l'aiuto per il modulo CRAM attualmente in uso.
- **f3**  $\rightarrow$  consente di modificare il percorso usato dall'emulatore per effettuare l'importazione dei file .SOA.
- $\bullet$  **f4**  $\rightarrow$  mostra il contenuto della memoria interna usata dall'emulatore, secondo il relativo modello di memoria.
- **f5**  $\rightarrow$  permette l'import/export di file in formato M59 (quello usato dall'emulatore di Hrast Programmer).
- **f6**  $\rightarrow$  permette di scegliere la porta attiva del Module Selector: attivo solo per TI-59/58/58C.
- **f7**  $\rightarrow$  accede al cross-compiler BAX59 (o LIMACE-57 per la TI-57).
- **f9**  $\rightarrow$  esce dall'emulatore senza usare la voce apposita del menù Controllo (se esistente).
- **f10**  $\rightarrow$  reset della calcolatrice (solo per TI-57/58/59)

Per comodità riportiamo, in Appendice, anche uno *sticker* (in italiano ed in inglese) col significato dei tasti funzione.

## **5.2 IL MENU DI CONTROLLO**

Con **F10** si accede al menù di controllo (a scomparsa): ogni modello ha le proprie voci. Nel caso della TI-59 sono attive le seguenti possibilità:

- **Pannello di Status**  $\rightarrow$  schermata con il contenuto dei registri interni della 59 e le principali impostazioni (unità di misura angolare, ripartizione, fissaggio decimali …..).
- **Cambio CROM**  $\rightarrow$  permette di "caricare" i moduli CROM al momento sono disponibili tutti i moduli standard e cioè **Master 01**, **Applied Statistics 02**, **Real Estate/Investment 03** , **Surveying 04**, **Marine Navigation 05**, **Aviation 06**, **Leisure 07**, **Securities Analysis 08**, **Business Decisions 09**, **Math/Utilities 10, Electrical Engineering 11, Agriculture 12, RPN Simulator 13, Structural Enginerring 14** e **Surveying II 15.**. Vengono anche forniti due moduli CROM speciali: lo **00** (NOCROM) che indica l'assenza del modulo e il **99** (EMULCROM) per il cui utilizzo si rimanda al § 7.1.

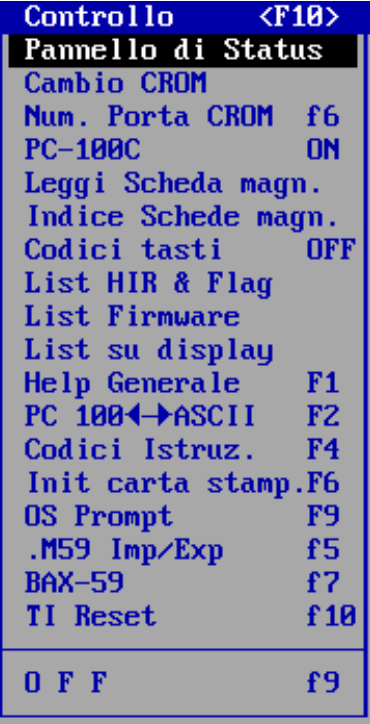

- **Num. Porta CROM** (f6)  $\rightarrow$  sceglie la porta attiva del "Module Selector" (tra 0 e 3).
- **PC-100C ON/OFF**  $\rightarrow$  abilita/disabilita la stampante PC-100.
- Leggi Scheda Magn.  $\rightarrow$  consente la lettura di una scheda magnetica (vedi più avanti).
- **Indice Schede Magn.**  $\rightarrow$  Consente di visualizzare o editare il file INDEX (gestito dall'utente) che contiene informazioni sulle schede magnetiche disponibili.
- **Codici tasto ON/OFF**  $\rightarrow$  abilita/disabilita la visualizzazione dei codici numerici dei tasti (simile alla mascherina trasparente fornita dalla Texas Instruments – "keycode overlay").
- **List HIR & Flag**  $\rightarrow$  stampa il contenuto dei registri HIR e lo stato dei flag (TI-58/58C/59).
- **List Firmware**  $\rightarrow$  stampa il listato del firmware scritto in SOA (TI-58/58C/59 & SR-56).
- List su display  $\rightarrow$  visualizza il list del programma sul display un passo alla volta (TI-58/ 58C/59).
- **Help Generale** (F1)  $\rightarrow$  richiama l'aiuto generale dell'emulatore basato su un file di testo. Altri aiuti sono disponibili per il programma utente attualmente in memoria (**Shift F1**) o per i programma di libreria - CROM, quando selezionati con l'istruzione **Pgm** (**Shift F2**).
- **PC100◄**─**►ASCII (F2)** Utilità di conversione tra codici alfanumerici della PC-100C (PC-200 per la TI-66) ed ASCII e viceversa.
- **Codici Istruzioni** (**F4)** Codici delle istruzioni (42 STO, 43 RCL ecc..)
- **Init carta stamp.** (F6)  $\rightarrow$  "Strappa" il nastro di carta della stampante (PC-100A per SR-52 e SR-56, stampante interna della SR-60A, PC-100C per TI-58/58C/59 e PC-200 per TI-66).
- **OS Prompt**  $(F9)$   $\rightarrow$  Accede al prompt dei comandi per effettuare operazioni di servizio.
- **.M59 Import/Export (f5)**  $\rightarrow$  Permette l'import/export di file in formato M59 (quello usato dall'emulatore TI59E di Hrast Programmer).
- **BAX-59** (f7)  $\rightarrow$  Accede al cross-compiler BAX59 (o LIMACE-57 per la TI-57).
- **OFF**  $(f9)$   $\rightarrow$  chiude il programma. Le calcolatrici che hanno il tasto OFF (ad es. TI-57LCD o TI-55II) si spengono semplicemente selezionando il tasto relativo.
- **TI Reset (f10)**  $\rightarrow$  resetta la calcolatrice (richiede conferma).

Per ogni modello, le voci di ogni menu di Controllo sono memorizzate su un file specifico nella cartella **MENU**.

|                | PANNELLO DI CONTROLLO<br>TI58/TI59                      |   |     |                                           |   |                                                         |                    |    |  |
|----------------|---------------------------------------------------------|---|-----|-------------------------------------------|---|---------------------------------------------------------|--------------------|----|--|
| $\parallel$ 15 |                                                         | Й | 15. |                                           | Ø | Ripartizione                                            | :879.09            |    |  |
|                | 8   88888888888888   8                                  |   |     | 8 8 888888888888888 8                     |   | Modo Angolare                                           | $:$ DEG            |    |  |
|                | H1   00000000000000000   1                              |   |     | 0000000000000042                          |   | Num. decimali (Fix): 9<br>Stato dei flag<br>CROM attivo | :MASTER            | 01 |  |
|                | H2   0000000000000000   2                               |   |     | 5922750001551676   10                     |   | N. programma attivo: 0<br>Parentesi aperte              | : И                |    |  |
|                | H3   0000000000000000   3                               |   |     | 0000000000000000   11                     |   | Operaz. in sospeso<br>Subroutine aperte                 | : и<br>ः 8         |    |  |
|                | H4   0000000000000000   4                               |   |     | 8000000000000000 12                       |   | Stato di PC-100C<br>Notazione tecnica                   | : 0N<br>$:$ OFF    |    |  |
|                | H5   0000000000000000   5                               |   |     | 0000000000880000 13                       |   | Trace<br>Memoria protetta –                             | $:$ OFF<br>$:$ OFF |    |  |
|                | H6   0000000000000000   6   SBR   0000000000000000   14 |   |     |                                           |   | 15.<br>R00 2050303841579660                             |                    | Й  |  |
|                | H7   0000000000000000   7                               |   |     | stk   00000000000000000   15              |   |                                                         |                    |    |  |
|                | Reg. 0-7 TMC0582<br>Reg. 8-15 TMC0583                   |   |     | R01   1711224524264980   Σy               |   | R04 1711224524264980 Σx                                 |                    |    |  |
|                |                                                         |   |     | R02   00000000000000000   Σμ <sup>2</sup> |   | R05   0000000000000000   Σx <sup>2</sup>                |                    |    |  |
|                | Reg. A TMC0501                                          |   |     | R03   1000000000000000                    | N | R06   0000000000000000   Σxy                            |                    |    |  |
|                |                                                         |   |     |                                           |   |                                                         |                    |    |  |

*Una schermata del pannello di controllo di TI-59.EXE* 

# **5.3 I PROGRAMMI DI UTILITA'**

Abbiamo anche a disposizione tre programmi di utilità e precisamente:

- **IMPORT** che gestisce (come visto prima e per tutti i modelli) l'import dei file .SOA nei vari emulatori. Il suo utilizzo è automaticamente gestito dagli emulatori stessi (vedi § 6.3 e successivo);
- **57TO59** che permette di "tradurre" un programma TI-57 nel suo corrispondente TI-58/58C/59: tale conversione consente di replicare il comportamento della TI-57 sia nel caso del registro T che delle istruzioni di statistica che, com'è noto, hanno un utilizzo dei registri differente nei due modelli (vedi § 10.1);
- **BUILDER** che permette di "costruire" un modulo CROM personalizzato o di esaminarne uno già esistente (vedi § 7.2)

# **5.4 NUOVE ISTRUZIONI**

Sono state implementate anche alcune nuove istruzioni (*già esistenti comunque su altri modelli*) e precisamente:

- **CSR** (su TI-58/58C/59 codice 20) che sostituisce *2nd Pgm 01 SBR CLR*: è un'istruzione presente sulla TI-66;
- **CP** (su TI-57 codice 10) che cancella la memoria di programma in "modo LRN" come sulla TI-57LCD: non era presente sulla macchina originale perché bastava spegnerla ….;
- **x!** su TI-66 (istruzione presente solo su SR-52, TI-57LCD, TI-62, SR-60A);
- **HIR Ind** è disponibile anche da programma con codici 82 40 XX: sulle macchine reali è possibile solo da tastiera (per TI-58/58C/59).
- **INV Op 00** stampa una lista con il significato dei codici Op (su TI-58/58C/59/66);
- sono disponibili anche alcune funzioni "sintetiche", ottenute cioè con sequenze di tasti non standard, per TI59GR.EXE, TI66.EXE, TI57.EXE e SR52.EXE ed accessibili tramite il tasto **F8** (vedi il § 7.3 per un esempio);

Un caso a parte è l'emulazione "**estesa**" della TI-58C *(TI58CX.EXE e TI58CX-64.EXE)* che permette di avere, SOLO A SCOPO SPERIMENTALE, nuove istruzioni plausibili senza "snaturare" l'emulazione e che la Texas Instruments avrebbe potuto aggiungere tranquillamente ottimizzando la ROM delle macchine:

- $\mathbf{x}$ ! (implementato come  $\overline{INV}$   $\overline{1/x}$ ) vedi SR-52 e TI-57II;
- **MOD** (implementato come  $\overline{INV}$  : ) che è il resto della divisione e che la HP-41 ha come istruzione standard;
- **BST esteso** che consente l'editing completo di un numero attualmente in input;
- **potenze intere di basi negative**, come sulle HP. Ad esempio 5  $\frac{+}{-}\sqrt{x}$  3 fornisce -125 e non 125 lampeggiante come sui modelli reali.

Eventuali altre differenze implementative verranno evidenziate nei singoli capitoli.

Tutto il resto è nei manuali della Texas Instruments "*Elaborazione dei dati personale*",*"Introduzione alla programmazione", "TI-66 Manuale dell'Utente",* ……

## **5.5 IL MIO PUNTO DI VISTA SUI PROGRAMMI DI EMULAZIONE TI-59**

Esistono vari "emulatori" per TI-59 (ed anche per TI-58/58C) , reperibili in rete sia per Windows che per altre piattaforme, che snaturano talmente le calcolatrici reali introducendo caratteristiche assurde (tipo 1000 passi di programma e 10000 registri (??) senza poter predisporre alcuna partizione di memoria o inventando istruzioni altrettanto fantasiose che nulla hanno a che fare con la realtà fattuale del mondo TI: dal mio punto di vista questi programmi (per quanto graficamente più accattivanti e più "user friendly" rispetto agli emulatori trattati in questo manuale) restano esperimenti personali degli autori e quindi li posso definire tranquillamente **pseudo-emulatori.**

Ritengo dunque che il passaggio da questi pseudo-emulatori ad una qualsiasi TI-58C o TI-59 per chi non ha mai conosciuto le calcolatrici reali sarà traumatico e didatticamente infruttuoso. Per dimostrare questa tesi nella cartella *PROG* ho inserito un piccolo programmino, chiamato *59TEST.SOA*, e tratto da TI-PPC Notes:

```
{ Test for *real* emulators! From TI-PPC Notes V5 N4/5 P8 } 
{ List all keycodes in step 478: press A to start }
LBL A 7 OP 17 1 0 0 STO 00 9 . 2 0 0 7 6 0 8 6 9 STO 60 LBL A' 6 OP 17 
SBR 04 75 7 OP 17 . 0 0 1 SUM 60 DSZ 00 A' R/S
```
il cui output è il seguente:

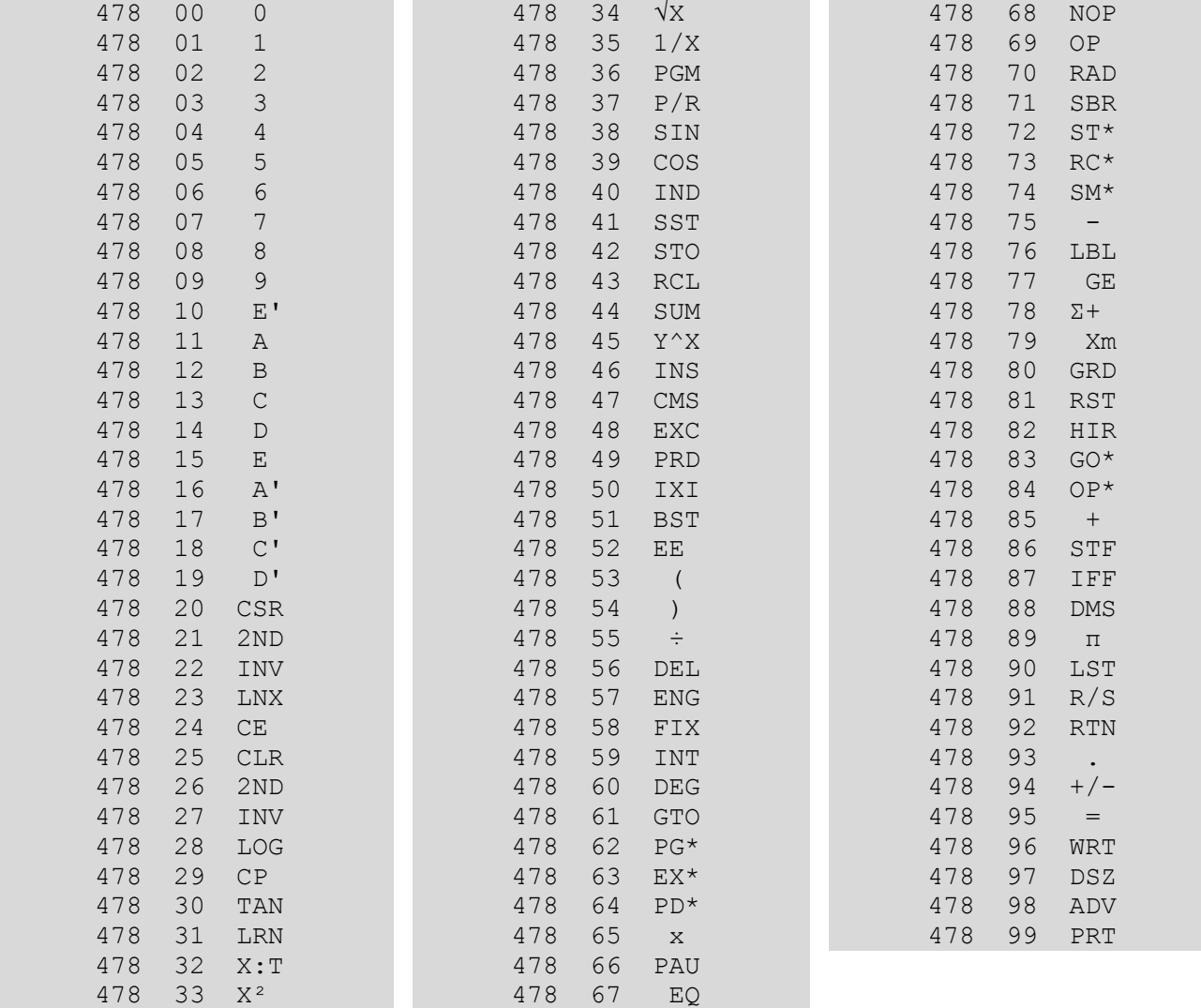

Al momento, **solo** l'emulatore di Hrast Programmer (che è basato sull'emulazione diretta del microcodice delle ROM) ed il mio, oggetto di questo manuale, riescono a superare questo pico-test ….

# **6. GESTIONE DEI PROGRAMMI UTENTE**

Questo capitolo è dedicato alla gestione dei programmi utente da parte dell'emulatore.

## **6.1 CARICAMENTO DEI PROGRAMMI**

Come sulla TI-59 reale è possibile caricare i programmi in due modi:

- 1) da tastiera, entrando in modo LRN ed inserendo il programma;
- 2) da scheda magnetica, utilizzando l'apposita opzione del menu *Controllo*. Le schede magnetiche sono, ovviamente, "virtuali" e sono registrate sotto forma di file (nella cartella *SCHE-DE59* o *SCHEDE52* o *SCHEDE60* a seconda del modello) con il nome *SCHEDA.XXX* con *XXX* compreso tra 000 e 999. Il programma richiede anche il lato della scheda (lato A o lato B). Per una corretto caricamento della scheda è necessario rispettare quanto detto nel capitolo VII del manuale della TI-59 (partizione della memoria, fissaggio dei decimali ecc…). Nella stessa cartella è contenuto il file *INDEX* che fornisce l'elenco del contenuto delle schede magnetiche stesse.

*Nota:* L'aggiornamento del file *INDEX* **non** è automatico ed è quindi a cura dell'utente, tramite l'apposita opzione del menù 'Controllo'.

I file *SCHEDA.XXX* della TI-59 sono costituiti da **due** blocchi da **256** codici numerici (compresi tra 00 e 99) l'uno, ognuno dei quali è così formato:

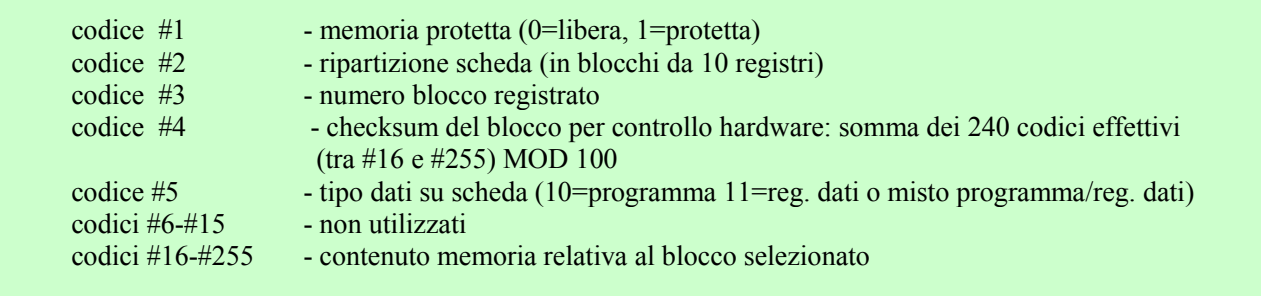

Per le schede della SR-52 abbiamo **due** blocchi da **128** codici e per la SR-60 **due** blocchi da **512** codici.

3) con la funzione di importazione, tramite il tasto **F7,** che permette l'import (nonché la gestione) di file di testo aventi l'estensione **.SOA**. *Nota:* **SOA** è l'acronimo Italiano di *Sistema Operativo Algebrico*; in Inglese diventa **AOS** – *Algebraic Operating System*.

## **6.1 SALVATAGGIO DI UN PROGRAMMA SU SCHEDA**

Come sulle macchine reali che hanno a disposizione un sistema di lettura/scrittura su schede magnetiche è possibile salvare programmi e/o dati usando le schede magnetiche "virtuali" dell'emulatore.

Nel caso della TI-59, per fare ciò basta utilizzare le istruzioni *n 2nd Write* (in modo diretto) e *n INV 2nd Write* (da programma): l'emulatore richiederà come sopra un numero scheda (000- 999) ed il lato (A o B). *n* va, come in standard Texas, da 1 a 4 (vedi figura).

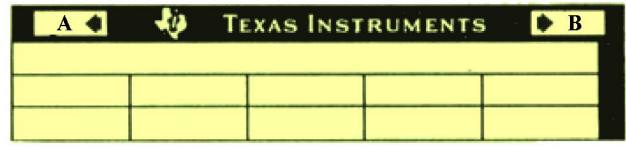

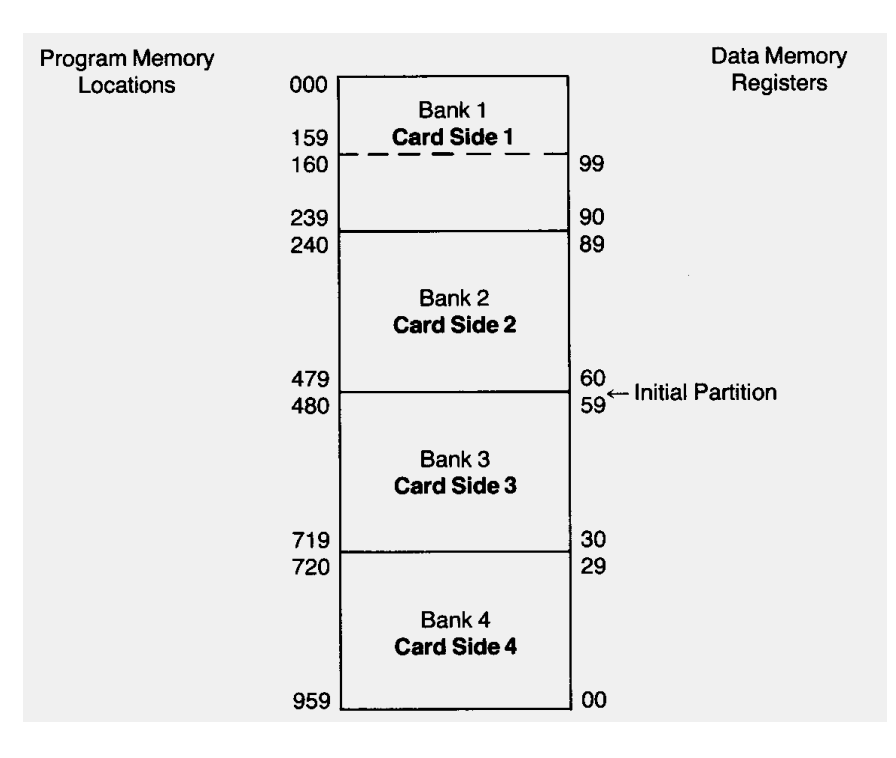

 Per la SR-52 invece, va seguita la procedura elencata nel capitolo IX del manuale della SR-52, notando che esiste un flag interno tramite il quale si legge o scrive il lato A o B di una scheda magnetica. Basterà così fare:

- per la scrittura:  $\overline{CLR}$  (azzera il flag interno)  $\overline{INV}$  2nd  $\overline{Real}$  (lato A)  $\overline{INV}$  2nd  $\overline{Real}$  (eventuale lato B)
- per la lettura: CLR (azzera il flag interno) 2nd Read (lato A) 2nd Read (eventuale lato B)

Una istruzione HLT dopo il primo 2nd Read blocca l'azione in corso e permette di leggere SOLO il lato B.

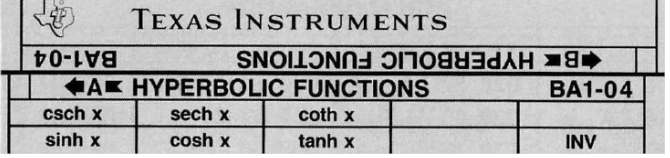

 Per la SR-60A seguire le istruzioni del capitolo V del manuale: si tenga conto che ogni lato di scheda può contenere 480 passi di programmi o 60 registri dati.

I programmi possono essere salvati con RESET 2nd Write (primi 480 passi) seguite da istruzioni più 2nd Write, ma con il contatore di programma posto alla posizione (partizione – 480). Ad esempio i primi 560 passi di programma possono essere salvati come:

RESET 2nd Write (primi 480 passi) GTO 80 [480-560] 2nd Write

Una procedura decisamente complicata e soggetta ad errori …………………

Per caricare un programma, invece, basta fare RESET 2nd Read e subentra il meccanismo del prompting, tipico della SR-60A.

I registri possono essere letti/salvati con la sequenza CLR 2nd Read/2nd Write … 60 2nd Read/ 2nd Write e così via 60 registri alla volta.

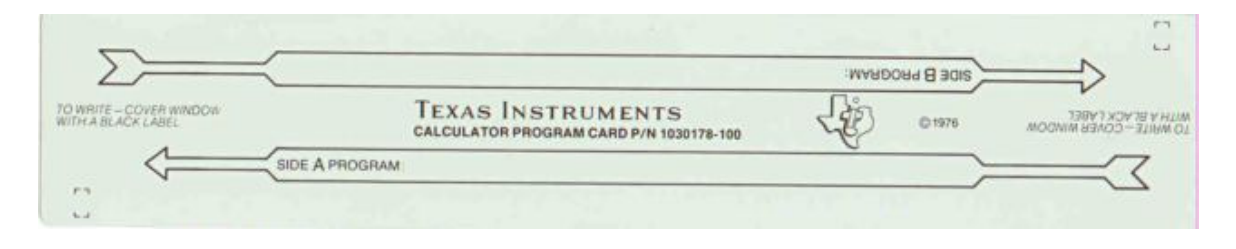

## **6.3 I FILE .SOA E LA LORO STRUTTURA**

I file **.SOA** sono fondamentalmente dei file di testo e possono essere quindi scritti sfruttando un qualsiasi editor (il programma tenta di agganciare il programma indicato dal file **IMPORT.INI** che, abitualmente, è *EDIT* di MS-DOS/Windows o *NOTEPAD* per le versioni a 64 bit) rispettando queste semplici regole:

- A. L'importazione avviene sempre a partire dal passo 000, a meno che non sia specificata l'opzione **[ORG: xxx]** ove xxx indica il passo a cui iniziare l'importazione: **questa opzione è valida solo per la TI-59**.
- B. Le parole chiave riconosciute sono codificate nei vari file **CNVxx.CSV** (ove xx è 52, 53, 55, 55II, 56, 57, 57LCD, 58, 59, 62, 66, MBA, 60 - cioè uno per ogni modello emulato delle TI) nel formato "**codice numerico;codice mnemonico**" (uno per riga). Tale file può essere modificato e/o ampliato perdendo però la compatibilità con lo standard. Ad esempio il file **CNV59.CSV** per la TI-59 è il seguente (disposto in colonne solo per comodità di consultazione):

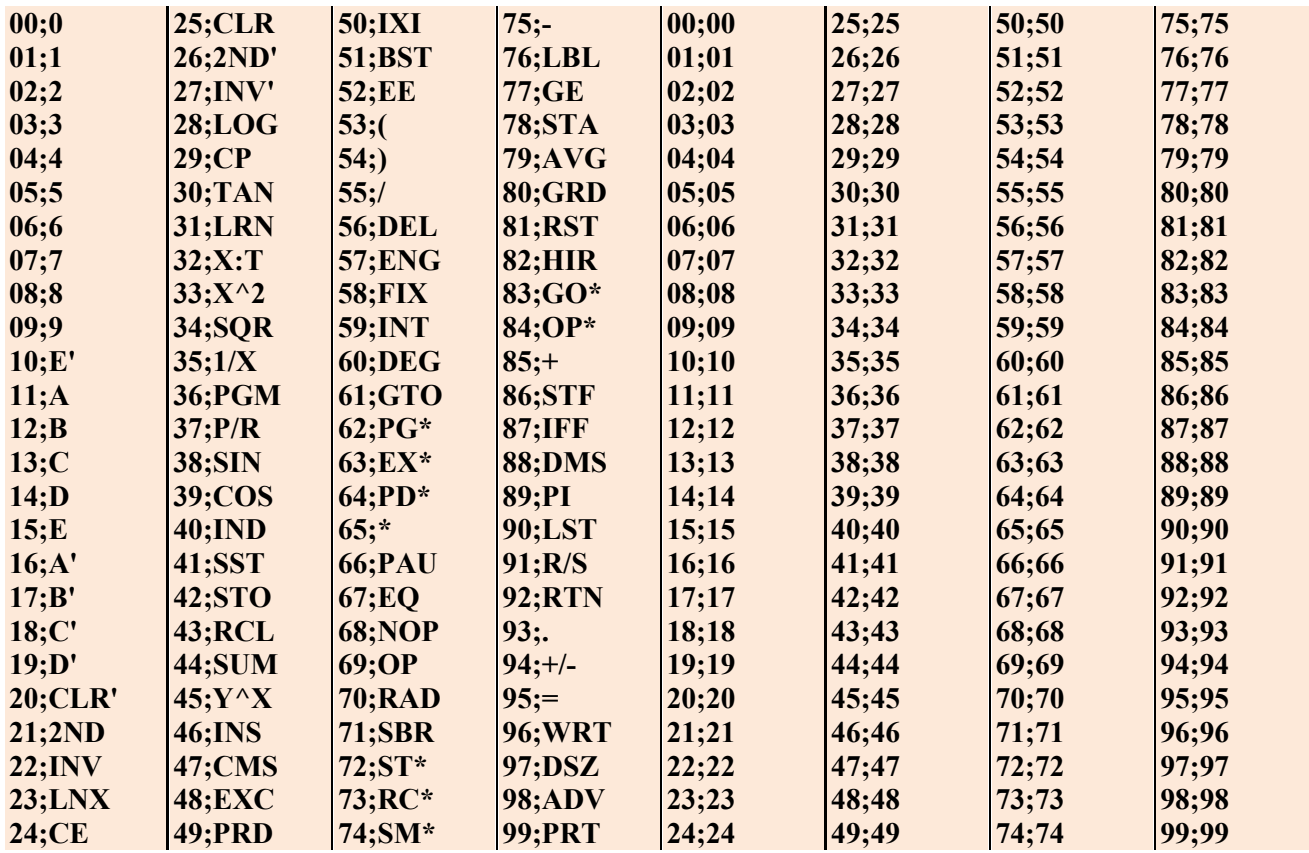

- C. Il separatore utilizzato all'interno del file **.SOA** è lo spazio: gli indirizzi assoluti di salto vanno scritti a gruppi di due: ad esempio GTO 528 deve essere scritto come GTOb5b28. Anche i numeri vanno scritti cifra per cifra: -1.35 verrà immesso come –b1b.b3b5)
- D. **[BEGIN]** indica l'inizio del testo del programma:
- E. **[DATA]** indica il contenuto dei registri dati nel formato **nn:contenuto** (uno per riga) ed è obbligatorio porlo **dopo** il programma;
- F. **[END]** termina il contenuto utile del programma; tutto il resto viene considerato commento ed è, ovviamente, escluso dalla traduzione;
- G. Tutto il testo compreso tra { e } (nell'ambito della stessa riga) è considerato un **commento.** I commenti iniziali – prima dell'inizio delle istruzioni del programma o di **[BEGIN]** – vengono estrapolati in un file a parte con estensione **.HLP** consultabile con il tasto **Shift** + **F1**, una volta effettuato il caricamento.

La struttura generale di un file .SOA è la seguente:

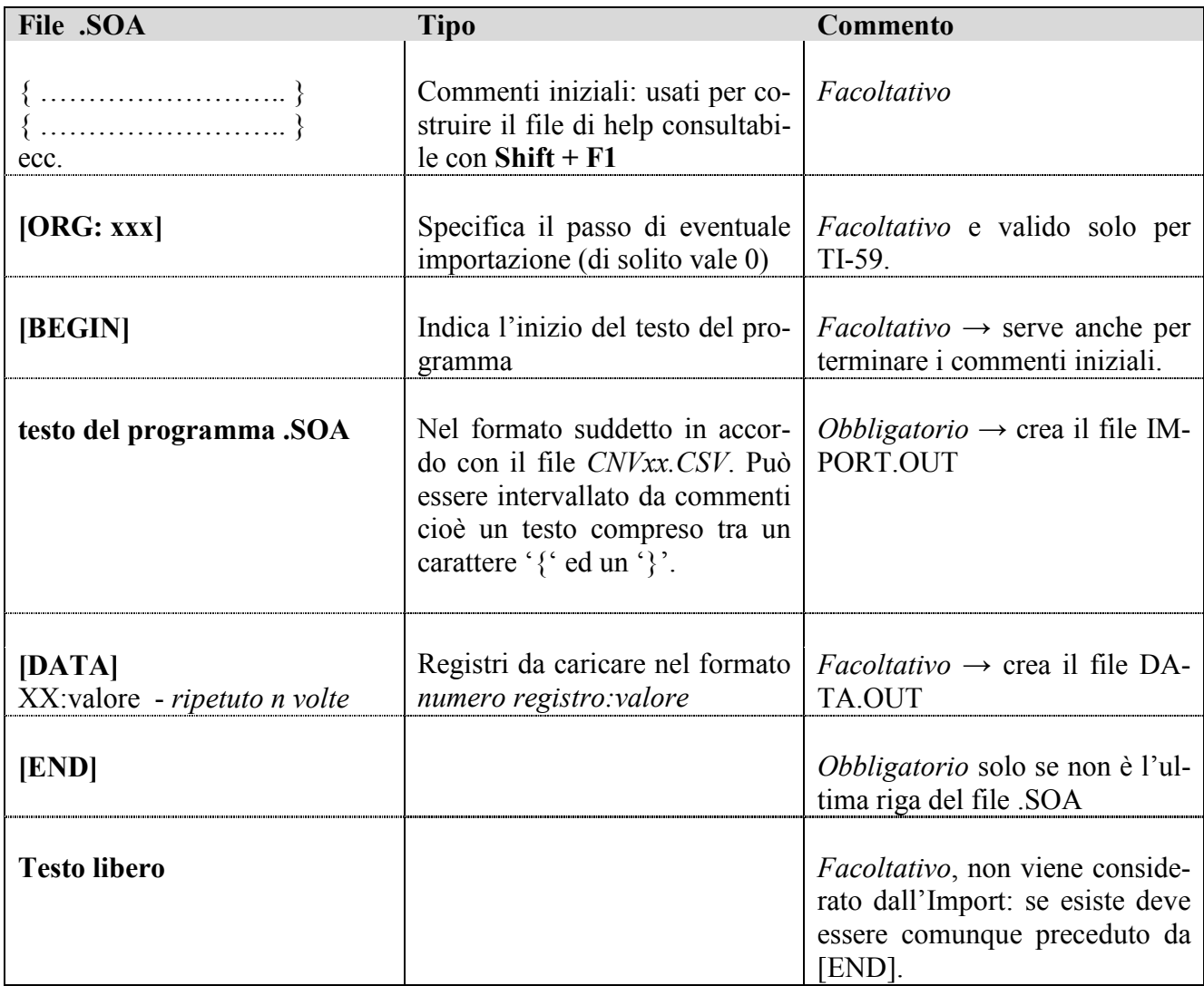

*Nota*: Il file **IMPORT.INI** è composto da due righe; nella prima si indica il nome del file editor per la versione a 16 bit (viene proposto EDIT) mentre nella seconda quella della versione a 64 bit (viene proposto NOTEPAD). Si assume che entrambi i file siano eseguibili dalla cartella \TI59.

# **6.4 TRADUZIONE DI UN FILE .SOA**

La traduzione di un file .SOA, a seconda del tipo di calcolatrice emulata, può essere **normale** (ogni parola chiave e/o indirizzo e/o dato numerico viene tradotta come passo di programma) o **raggruppata** (per TI 57, TI 57 LCD e TI 62 – ogni parola chiave composta ingloba il *token* seguente). Ad esempio STO 05 nella TI 59 sono due passi (42 e 05) mentre nella TI 57 è uno solo (32 5).

I file **.SOA** sono generici, quindi è possibile (lunghezza permettendo) importare file creati, ad esempio, per la TI-59 sulla TI-66, a meno che questi non contengano istruzione specifiche per quel modello. Ad esempio se in un programma si utilizza l'istruzione **Pgm 20**, il file .SOA corrispondente potrà essere importato con successo solo sulle TI-58/58C/59 perché **Pgm** è ammesso solo su quei modelli: sarà conveniente utilizzare in questi casi un nome significativo (come quelli della cartella *PROG*) o porre qualche nota finale. La traduzione sarà comunque tentata, ma fornirà errore.

In uscita verranno forniti tre file:

- *IMPORT.LOG* che contiene quattro righe:
	- il numero di errori:
	- il nome del file di help relativo:
	- l'elenco dei numeri di riga del file .SOA in cui si sono verificati gli errori stessi;
	- il passo iniziale per l'importazione;
- *IMPORT.OUT* che contiene il nome del file tradotto in codici numerici;
- *DATA.OUT* che contiene i valori dei registri da precaricare.

Premendo **F7** viene visualizzato il contenuto della cartella puntata dal percorso di import che, ricordiamolo, è modificabile con il tasto funzione **f3**:

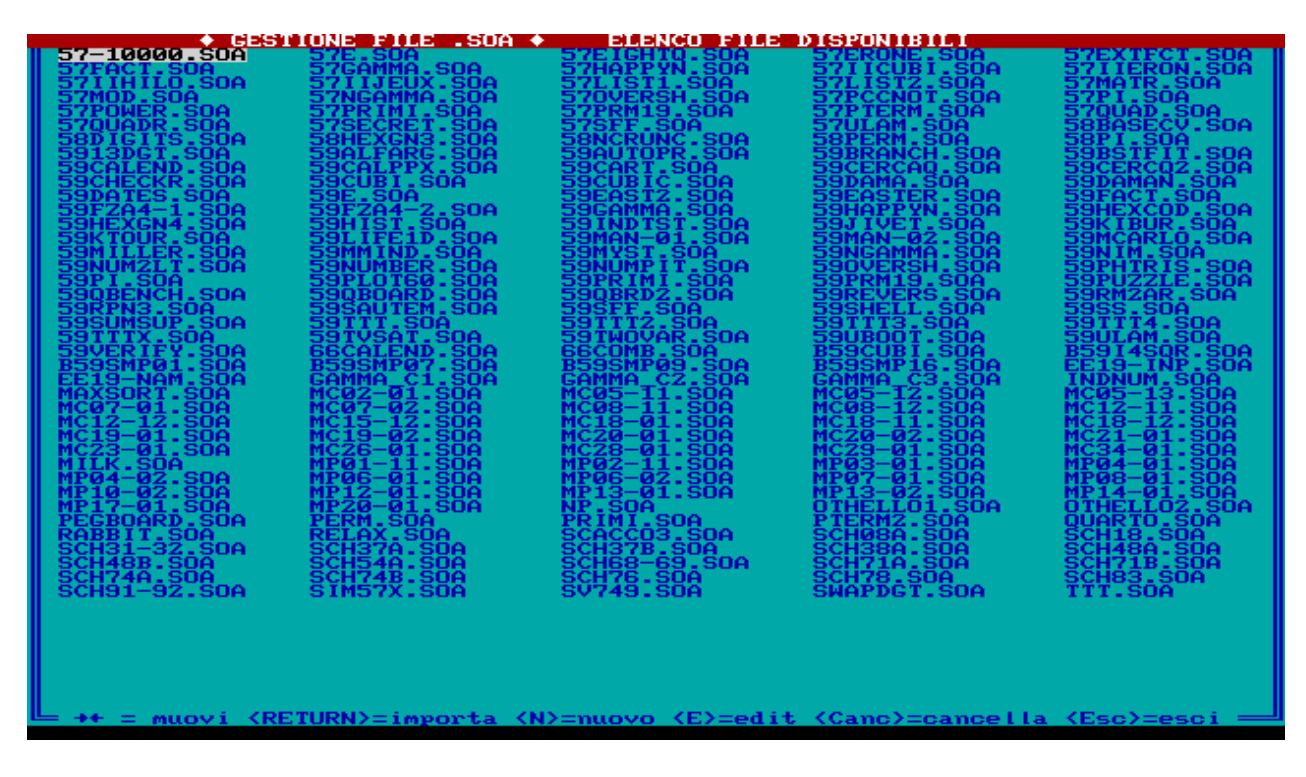

Sono possibili le seguenti operazioni:

- <**tasti cursore**> permettono la selezione di un file;
- <**E**> edita un file esistente;
- <**N**> crea un nuovo file (viene richiesto il nome: se non viene data l'estensione .SOA, questa viene creata automaticamente) che può essere scritto usando EDIT di DOS/Windows o NO-TEPAD per i sistemi Operativi a 64 bit;
- <**Canc**> cancella un file (con richiesta di conferma);
- <**Esc**> si esce senza effettuare l'import (il programma segnalerà comunque un errore).

Nella cartella *PROG/ITMAG* ci sono anche numerosi file segnati come *MPnn-xx.DOC* e *MCnnxx.DOC*: questi file provengono dai programmi pubblicati sulle riviste italiane "**Micro & Personal Computer**" (1979-1983) e "**MC Microcomputer**" (1981-1984): *nn* indica il numero della rivista, mentre *xx* è il progressivo dei programmi pubblicati all'interno dello stesso numero (se *xx* è inferiore a 10 sono programmi per le TI-58/58C/59, se maggiore o uguale a 10 sono programmi per la TI-57).

## **6.5 COSA FARE SE L'IMPORTAZIONE DI FILE DA ERRORE**

Di solito gli errori di importazione sono dovuti ad errori di battitura del testo e, per il momento, la diagnostica si limita a fornire il numero di errori totali ed i numeri di riga in cui si sono verificati gli errori stessi. **IMPORT** richiede già da subito se si vuole correggere il file SOA in oggetto: se si risponde negativamente il programma di importazione termina, altrimenti viene ritentata l'importazione dopo le correzioni effettuate.

Un modo veloce e più "scientifico" per vedere dove e quali sono gli errori consiste, una volta rientrati nell'emulatore, nell'eseguire OS-Shell con **F9,** e lanciare **EDIT (**o **NOTEPAD) PROG\IMPORT.OUT**: quest'ultimo file è composto da righe contenenti tutti codici numerici; in caso di errore invece viene mantenuta la parte non corretta seguita dalla stringa "<======": basterà quindi correggerla nel corrispondente file .SOA

Ad esempio, se il file *59FACT.SOA* è

 { Factorial import test: press n A to calculate n! } { It contains an intentional error !!! }

LBL A STO 01 RCP 01 \* DSZ 01 00 04 1 = R/S

il corrispondente *IMPORT.OUT* sarà (la parte in rosso è una nota di spiegazione)

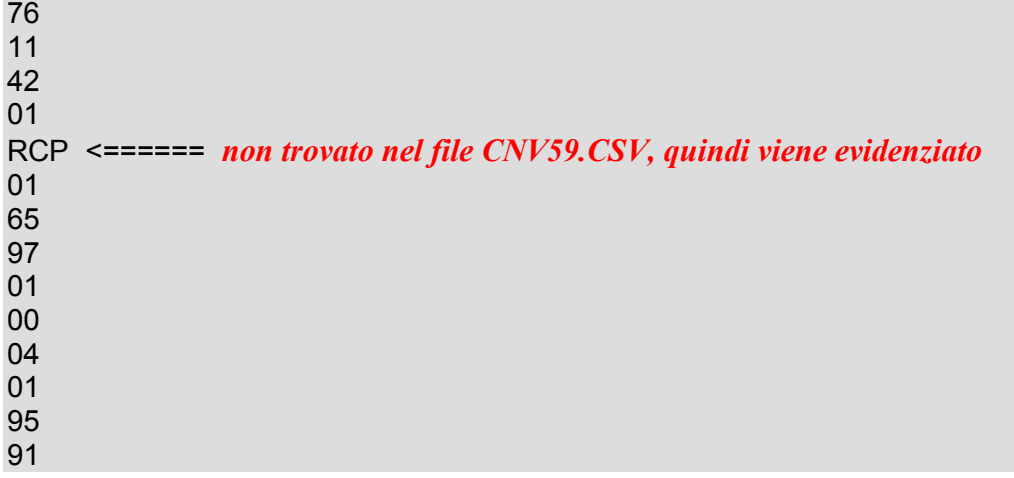

Chiaramente in questo caso RCP dovrà diventare RCL (con codice 43) nel file FACT59.SOA. Si potrà quindi correggere direttamente il programma dall'interno dell'emulatore usando le facilitazioni del tasto **F7** (cap. § 6.3 e successivi).

*N.B.: Se si abortisce l'import con <Esc> la situazione dell'emulatore non viene comunque modificata.*

## **6.6 UTILIZZO NON AUTOMATICO DI 'IMPORT'.**

E' possibile utilizzare *IMPORT.EXE* (o *IMPORT-64.EXE*) anche da solo con i propri switch: la sintassi completa è

#### **IMPORT nomefile /tipo /CROM /V /PATH=**percorso **/ENG**

dove

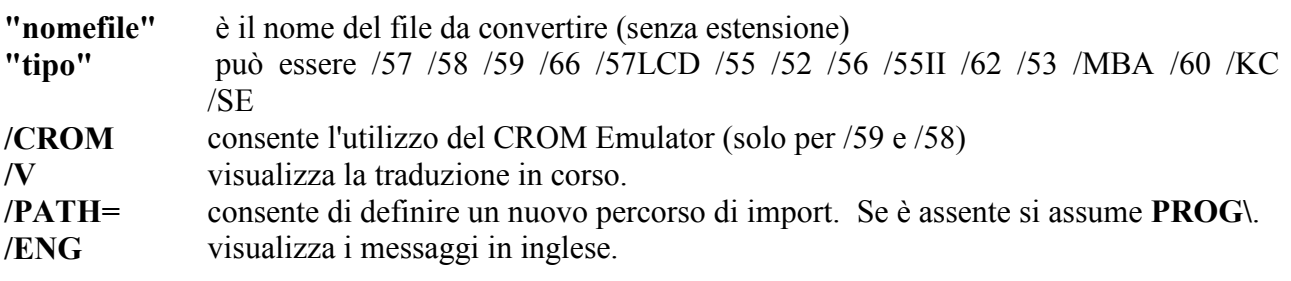

**Importante:** Gli switch (se utilizzati) devono rispettare l'ordine della sintassi sopra riportata.

## **7 L'EMULATORE DELLE TI-59/58/58C**

L'hardware delle TI-59/58/58C è più complesso di quello degli altri modelli, soprattutto per la gestione delle periferiche e delle loro modalità operative, e cioè i moduli CROM ("Module Selector" e "CROM Emulator") e la gestione estesa della stampante PC-100C, che sono l'oggetto del resto del capitolo. Le funzioni statistiche e di conversione sono implementate utilizzando il firmware interno, scritto in linguaggio AOS e lungo 512 bytes – compresa la "famigerata" istruzione HIR 20: questo scherma è stato ereditato dalla SR-56.

## 7**.1 GESTIONE DEI MODULI CROM (MODULE SELECTOR AND CROM EMULATOR)**

Come è noto, questi modelli dispongono di un alloggiamento sul retro della calcolatrice stessa che consente l'inserimento di **un modulo** CROM che può essere scelto tra quelli prodotti dalla Texas Instruments o quelli prodotti da terzi parti (moduli "custom"). Per poter avere in linea più moduli (come l'HP-41C/CV che ha disponibili quattro alloggiamenti) una ditta terza **(1)** ha realizzato un dispositivo chiamato "**Module Selector**" (disponibile in due versioni - una *manuale* e l'altra *automatica*) che consente di aver in linea **fino a quattro moduli** CROM.

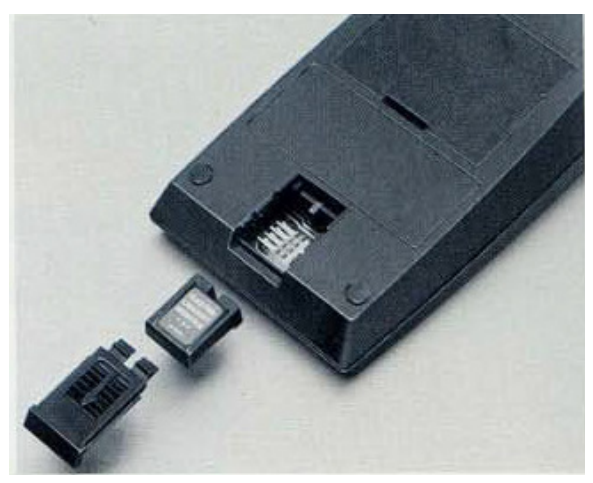

L'emulatore implementa sia la versione automatica che quella manuale. La prima si utilizza con le stesse modalità dell'originale tramite la sequenza **X77 Op 04 Op 06** che consente di scegliere lo slot X (tra 0 e 3) che è utilizzabile sia da tastiera che da programma.

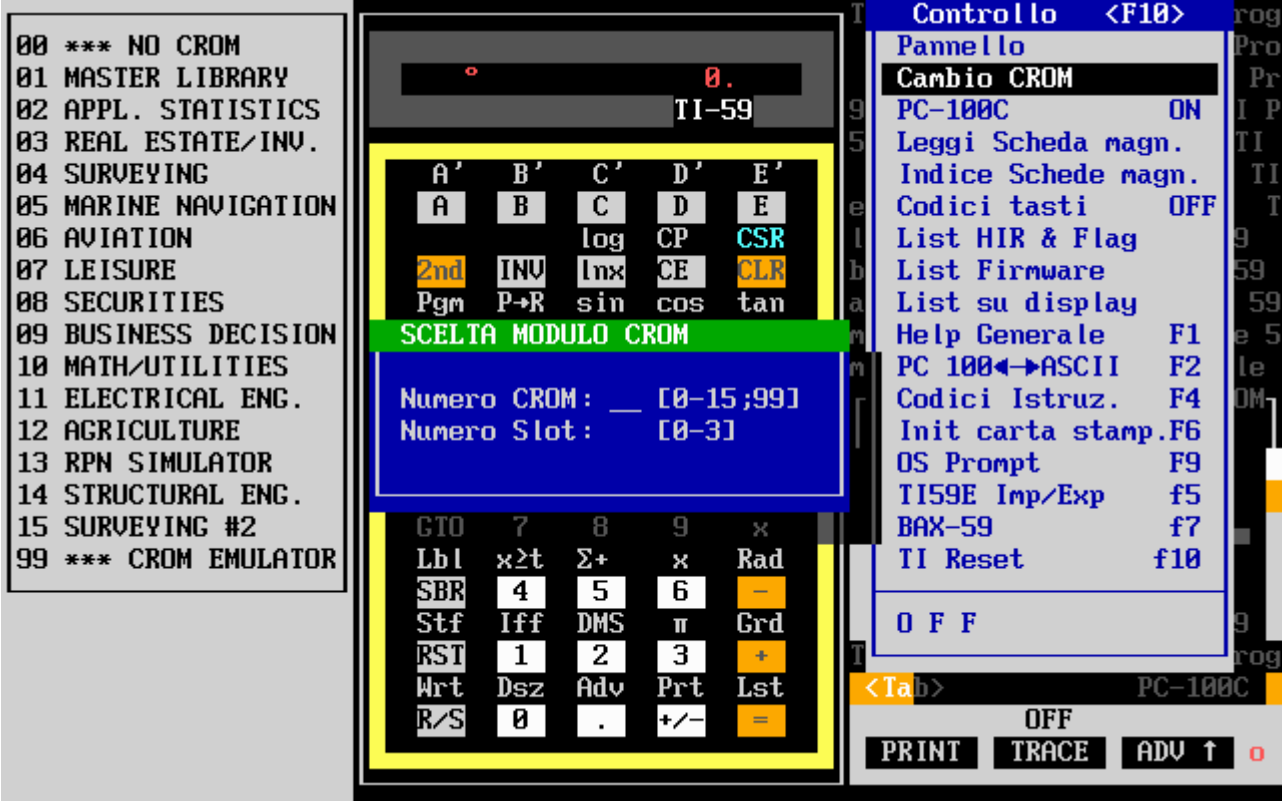

Invece la seconda modalità si attiva con **Shift F6** che visualizza il seguente piccolo menù (in verde):

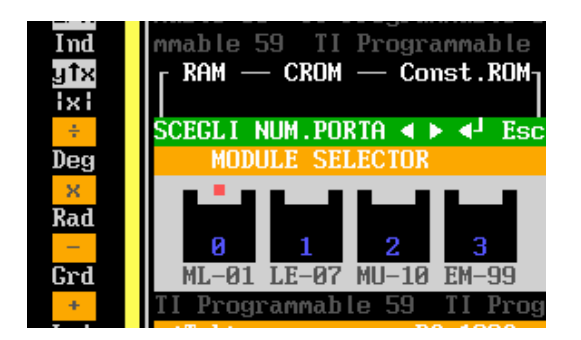

con i tasti cursore destro e sinistro si seleziona la porta confermando con **Invio** o abbandonando l'operazione con Esc.

 $\overline{\phantom{a}}$ 

Un'altra periferica legata ai moduli CROM è disponibile con l'emulatore: si tratta del "**CROM Emulator**" **(2)** che consente di testare il funzionamento di un modulo CROM prima della sua definitiva commercializzazione. Tale periferica (a mia conoscenza) **non** è mai stata commercializzata ed era disponibile probabilmente solo presso la Texas Instruments stessa; l'emulatore consente di utilizzarla seguendo i seguenti passi:

- 1) Caricare il modulo speciale **EMULCROM** (numero 99) e rendere attivo lo slot che lo ospita.
- 2) Con il tasto **F12** richiamare il programma da testare.
- 3) Il programma è ora utilizzabile con i soliti comandi preceduti, ovviamente, da **Pgm 01**.

Tutto questo consente, vista la maggiore capacità di un modulo CROM rispetto alla memoria RAM della TI-59, di poter eseguire programmi lunghi fino a 5000 passi che utilizzano contemporaneamente fino a 100 registri dati (60 per le 58/58C): questo metodo è stato sicuramente utilizzato per la realizzazione e per il test del modulo "*Structural Engineering*" ("Ingegneria Civile") che ha due programmi al suo interno che superano i 1000 passi.

Contrariamente ai programmi contenuti nei moduli CROM "normali", è possibile usare TRACE quando si eseguono i programmi in questa modalità.

Un esempio di programma eseguibile solo in questa modalità è '*SCACCO3.SOA*' che gioca un finale di scacchi e si può trovare nella cartella 'PROG'.

## 7**.2 IL PROGRAMMA DI UTILITA' 'BUILDER'**

Un programma di utilità collegato alla gestione dei moduli CROM è **BUILDER** che consente di creare un modulo CROM personalizzato da utilizzare successivamente con l'emulatore o di visualizzarne uno già esistente. Per poter utilizzare BUILDER, basta andare in OS Shell con il tasto F9 e richiamare l'utilità: la riga comandi completa è

#### **BUILDER [/?][CROM\_file]**

Lo switch **/?** visualizza, al solito, le modalità di utilizzo, mentre facendo seguire un nome di file, il programma entra in modalità "visualizzazione" e permette di vedere il contenuto del modulo. Ogni colore rappresenta una diversa parte, come evidenziato nella 25° riga dello schermo. Ad esempio con

#### **BUILDER CROM\MASTER.01**

si ottiene la schermata mostrata a pagina seguente. I tasti cursore, **Pag ↑** e **Pag ↓** consentono lo spostamento del cursore ◄, mentre **Esc** consente l'uscita.

Invece, richiamato **BUILDER** senza opzioni, si entra in modalità 'creazione'. Viene richiesto il numero dei programmi da inserire con le rispettive lunghezze, il numero da assegnare al modulo ed il nome del file contenente i codici numerici (uno per riga): ovviamente viene segnalata qualsiasi anomalia. Una volta accettati i dati di ingresso, BUILDER automaticamente passa in modalità 'visualizzazione' e il tasto **F10** consente il salvataggio del modulo. (Attenzione a non sovrascrivere un modulo standard !!)

*Nota:* Si consiglia di usare la cartella **CROM** per tutte le operazioni di BUILDER.

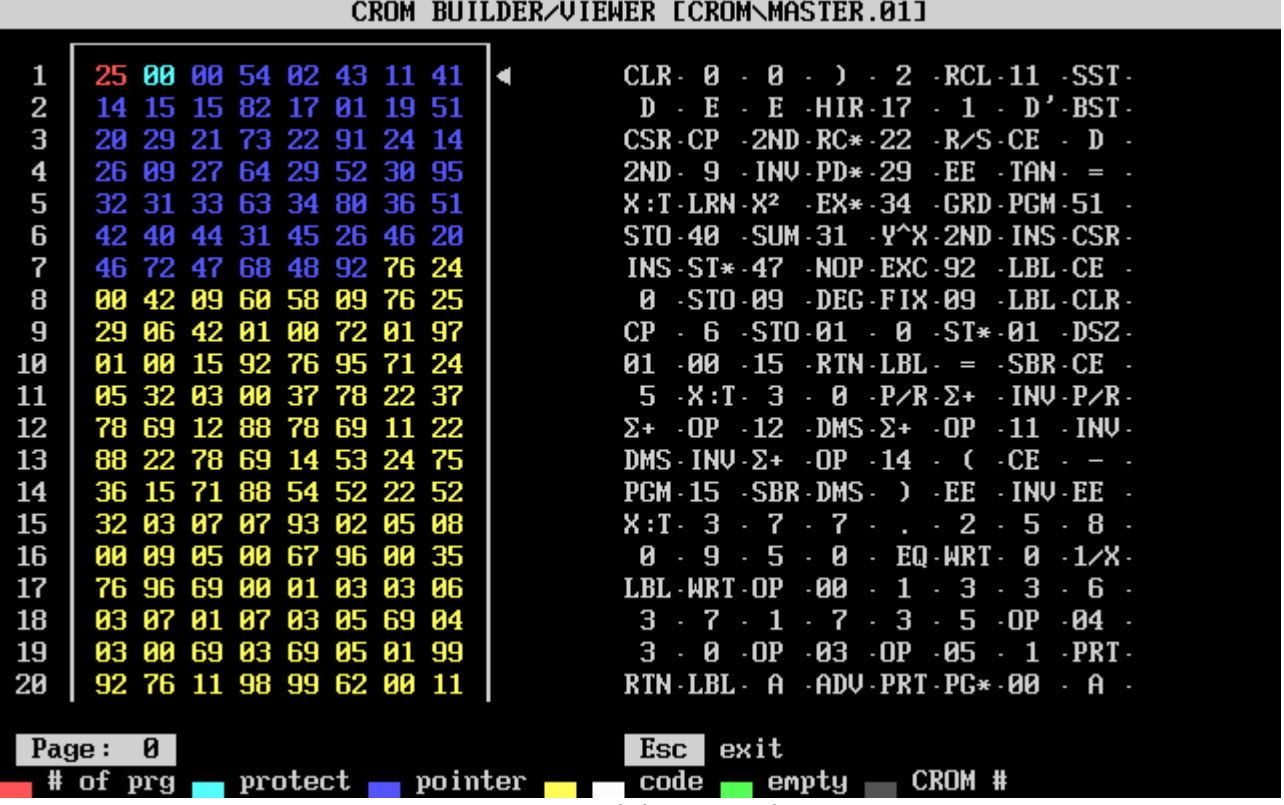

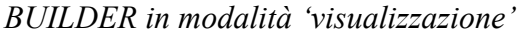

## **7.3 MODALITA' "GRAFICA" E STAMPANTE PC-100C**

La stampante PC-100C (e i modelli precedenti A e B) sono stampanti termiche di solo testo ed i comandi per utilizzarla sono ampiamente spiegati sui manuali della Texas Instruments. In realtà è possibile utilizzare la PC-100 in modalità "grafica" utilizzando delle tecniche di programmazione che utilizzano la generazione di codici esadecimali sfruttando sequenze di tasti, per così dire, "non ortodosse". Il risultato finale è che il codice esadecimale **h25** opportunamente immesso in un passo della RAM multiplo di otto può controllare il singolo punto della stampante. Il programma "PLOT60", apparso sul bollettino *TI PPC Notes*, può generare in questo modo grafici di funzioni.

L'utilizzo sull'emulatore (**TI59GR.EXE**) è decisamente meno contorto rispetto alla procedura da seguire sulla TI-59 reale e consiste semplicemente, tramite il tasto **F8** (*codici sintetici*), nell'immettere al passo di programma desiderato (multiplo di 8 come sulla macchina reale) il codice h25. Nel listato tale codice appare come "**H1F**". Una volta eseguito il programma, appare il risultato normale e premendo **F11**, invece, appare il risultato grafico che è chiaramente più "schiacciato" rispetto a quello testo (vedi pagina seguente).

*Nota:* Il tasto **F8** funziona anche su **TI57.EXE**, **TI66.EXE** e **SR-52.EXE** per generare codici sintetici tipici di quei modelli, secondo la seguente tabella:

**TI57** 11, 12, 16, 17, 21, 31, 0A .. 0F **TI66** 0A .. 0F **SR52** 31, 62, 63, 64, 71, 72, 73, 74, 82, 84, 92

il cui significato viene spiegato nei vari numeri di 52Notes e TI-PPC Notes.

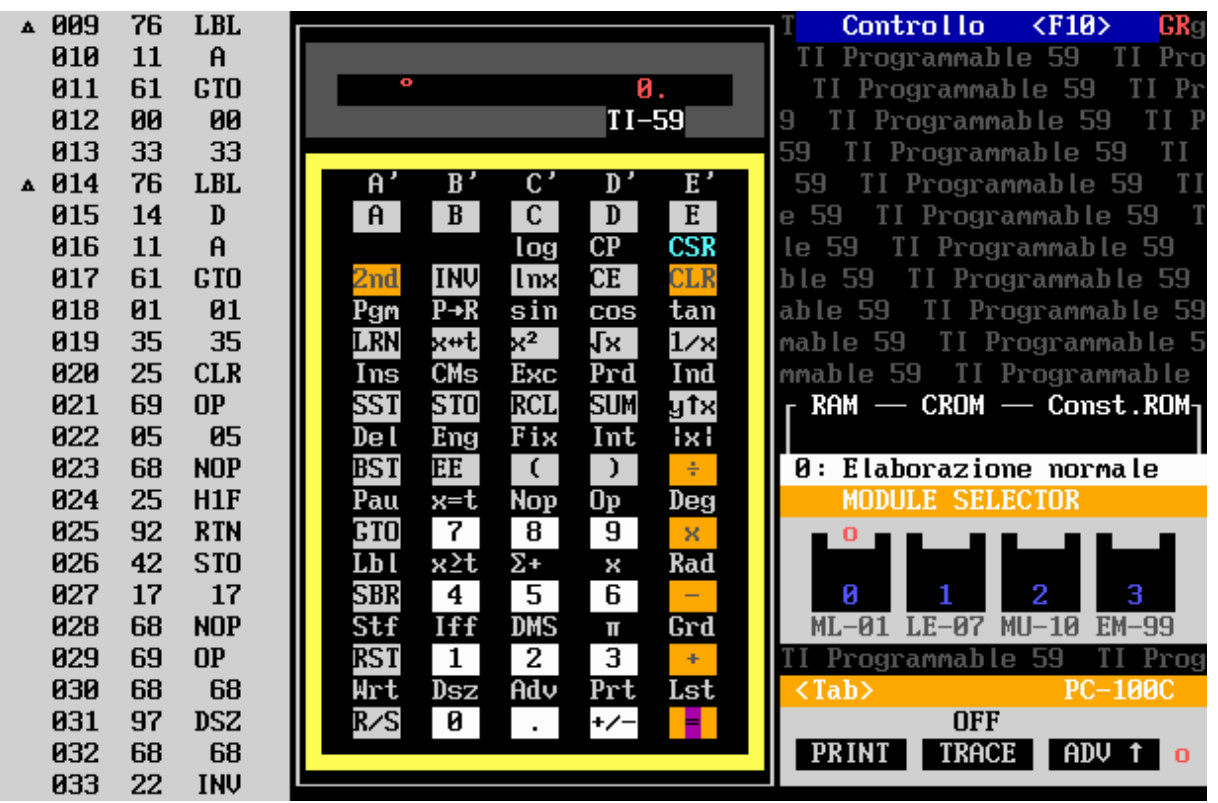

*Notare la sigla GR in alto a destra che identifica il tipo di emulatore TI-59* 

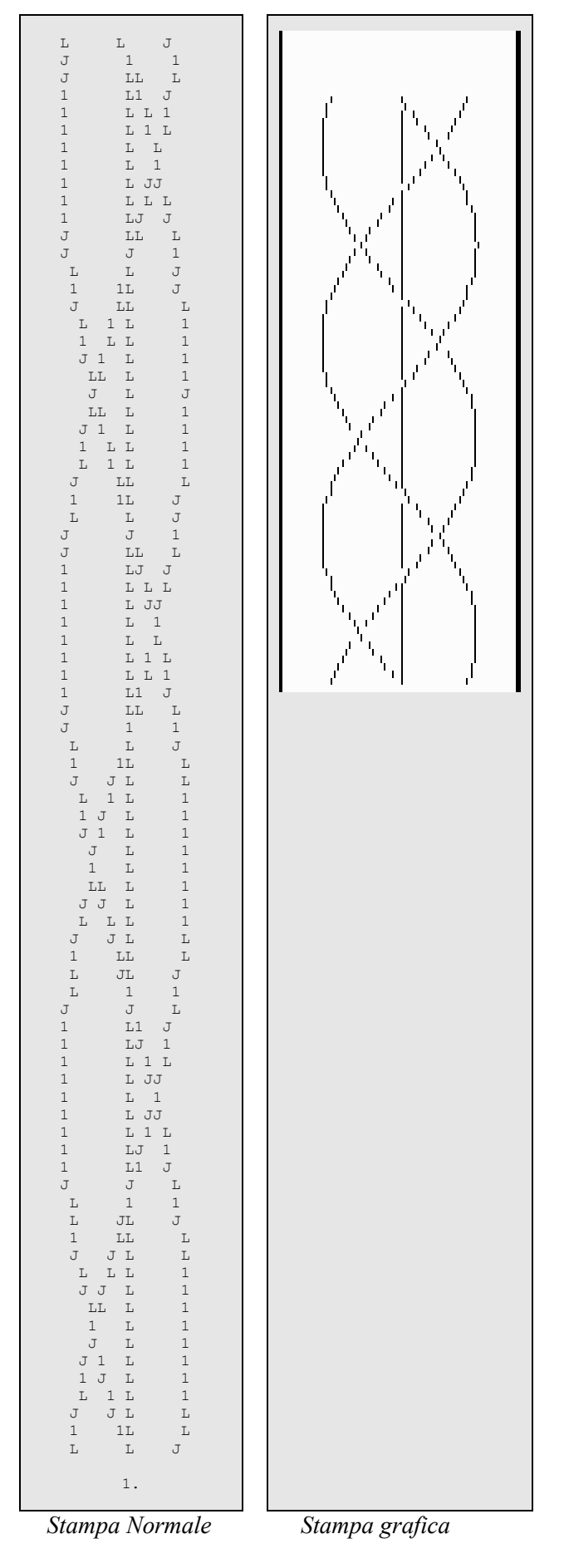

*L'esecuzione di PLOT60: con F11 si ottiene la schermo a destra* 

## **7.4 IL 'FAST MODE'**

Una delle tecniche più usate nei programmi per TI-58/59 per ottenere maggiore velocità di esecuzione era il cosiddetto '*fast mode*'. Chiaramente la velocità dell'emulatore sui PC attuali è nettamente superiore a quelle delle TI originali cosicché questa tecnica è abbastanza inutile. E' possibile eseguire programmi scritti per il "fast mode" anche sull'emulatore ignorando gli input richiesti per questa modalità. Ad esempio, il programma di benchmark apparso sul sito *www.hpmuseum.org* per confrontare la velocità di vari modelli di calcolatrici (comprese le TI) usando il "*Problema delle 8 regine*" è stato scritto così per il fast mode delle TI:

```
000 R/S 
001 CLR STO 10 
004 8 STO 11 STO 01 
009 1 STO 00 
012 RCL 00 X:T RCL 11 EQ 070 
020 CLR X:T 
022 OP 20 
024 RCL 11 ST* 00 
028 1 SUM 10 
031 RCL 00 STO 09 
035 INV DSZ 09 012 
040 RC* 00 - RC* 09 = EQ 061 
049 |X| + RCL 09 - RCL 00 = 
057 INV X=T 035 
061 DSZ IND 00 028 
066 DSZ 00 061 
070 RCL 10 PAUSE RST 
... 
145 LBL A 
147 INV FIX 
149 1 0 OP 17 
153 CMS . 1
156 \sqrt{x} x^2 1/X
159 STF
```
#### *Istruzioni:*

*Per usare il programma premere A e si vedrà un 10. lampeggiante sul display. Premere 7 e poi EE ed aspettare il completamento del calcolo. Non si potrà interrompere il calcolo se non spegnendo la calcolatrice.* 

Per l'utilizzo sull'emulatore basterà sostituire la parte di programma (in rosso) che inizia dal passo 154 con la sequenza **GTO 00 01** poiché la sequenza di inizializzazione fa partire il "fast mode" dal passo 001 e per eseguire il programma basterà partire, come sull'originale, con A.

## **7.5 UTILITA' DI CONVERSIONE PC-100/PC-200↔ASCII**

Questo programma permette la conversione tra i codici alfanumerici delle stampanti PC-100C/PC 200 e i codici ASCII. Il menù è estremamente semplice e consiste di 3 opzioni:

- 1) impostare una sequenza di massimo 20 caratteri (16 per la PC-200) per ottenere i rispettivi codici alfanumerici divisi per quarti di stampa (Op 01… Op 04)
- 2) impostare 20 (16) codici numerici PC-100C (PC-200) per ottenere i rispettivi codici ASCII
- 3) permette l'uscita ed il ritorno all'emulatore.

*Nota*: L'utilità gestisce la tabella estesa dei codici alfa.

|              | 0123456789                                  |                             |        |           |                          |        |                   | <b>UNITS DIGIT</b> |        |               |        |   |
|--------------|---------------------------------------------|-----------------------------|--------|-----------|--------------------------|--------|-------------------|--------------------|--------|---------------|--------|---|
|              | з<br>5<br>8<br>4<br>6                       | <b>TENS</b><br><b>DIGIT</b> | 0      |           | 2                        | 3      | 4                 | 5                  | 6      | 7             | 8      | 9 |
| $\mathbf{2}$ | 8<br>ъ.<br>B<br>я<br>п<br>F<br>8<br>-       | o                           | blank  | А         | в                        | c      | Đ                 | Е                  | ۰      | G             | blank  | A |
| 3            | P<br>s<br>M<br>ы                            |                             | н<br>P | Ω         | J<br>R                   | κ<br>s |                   | м<br>U             | N<br>ν | O<br>w        | н<br>P | Ω |
| 4<br>5       | ⋇<br>$\div$<br>×<br>×<br>×<br>÷<br>e        |                             | x<br>0 | v         | 7<br>2                   | n<br>з | $\checkmark$<br>4 | ×<br>5             | 6      | $\equiv$<br>7 | x<br>0 |   |
| 6            | ×<br>2<br>≂<br>າ<br>$\equiv$<br>2<br>2<br>ິ |                             | 8      | 9         | $\overline{\phantom{0}}$ |        |                   |                    | 2      | blank         | 8      | 9 |
| 8            | 5<br>8<br>а<br>ъ                            | 6                           |        |           | ゝ                        | *      | %                 |                    | е      | $\mathbf{r}$  | Σ      |   |
| 9            | 8<br>9<br>в<br>в<br>Ε<br>D<br>8             | 8                           |        | $\bullet$ |                          | π      | 98                |                    | ۰      | ↩             |        |   |
|              |                                             | $\mathbf{9}$                | н      |           |                          |        |                   | M                  | N      | O             | н      |   |

*Tabelle estese dei codici alfa (PC-100C a sinistra e PC-200 a destra)* 

#### CONVERSIONE DA ASCII A CARATTERI PC-100 E PC-200 E VICEVERSA

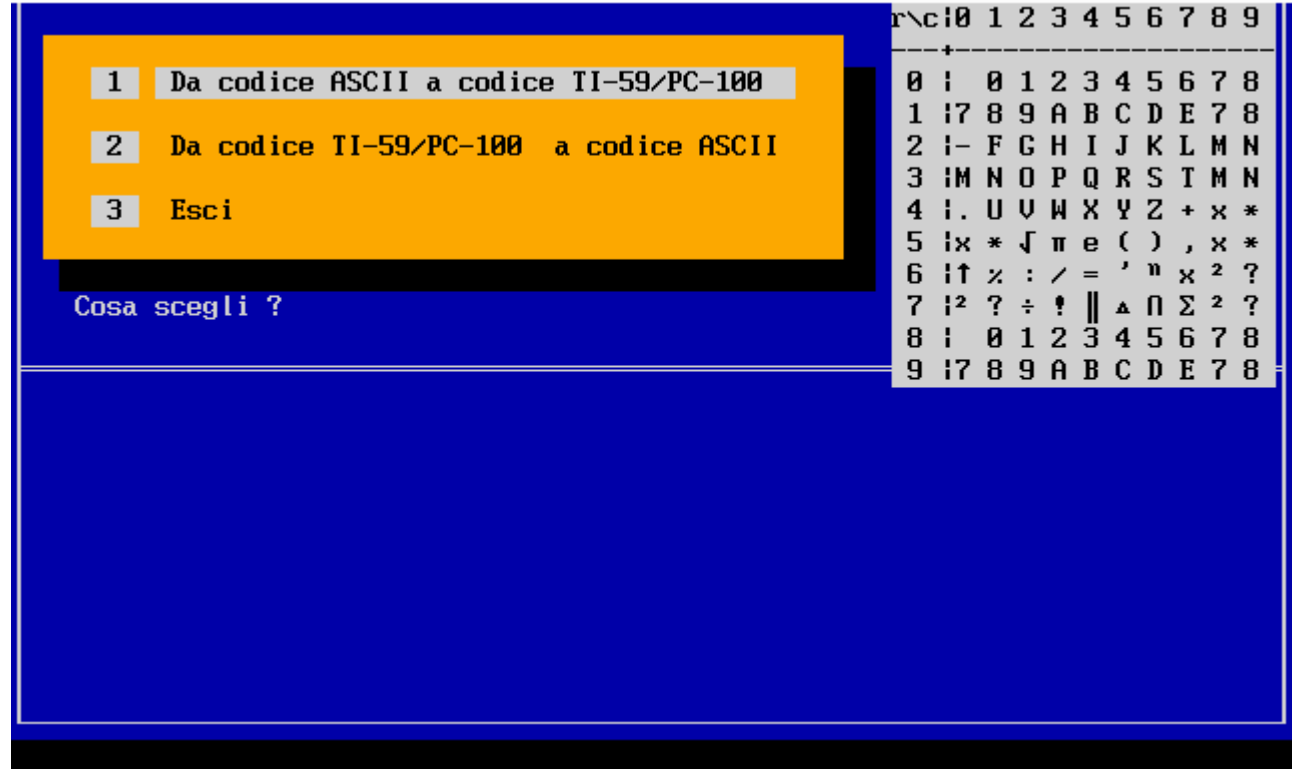

*La schermata dell'utilità* 

(1) Il "Module Selector" è stato prodotto dalla "American Micro Products" Inc. di Richardson-Texas in due versioni – automatico e manuale.

(2) Le funzionalità del CROM Emulator sono spiegate nel brevetto US4277827.

# **8. COLLEGAMENTO CON BAX59.**

E' ora possibile utilizzare direttamente dall'interno di *TI59.EXE* (*TI59-64.EXE*) il cross-compilatore **BAX59** che consente di "tradurre" in TI-59 A.O.S. programmi scritti in Basic Dartmouth. Con il tasto **Shift F7** si accede ad una interfaccia minimale che consente di organizzare il proprio lavoro:

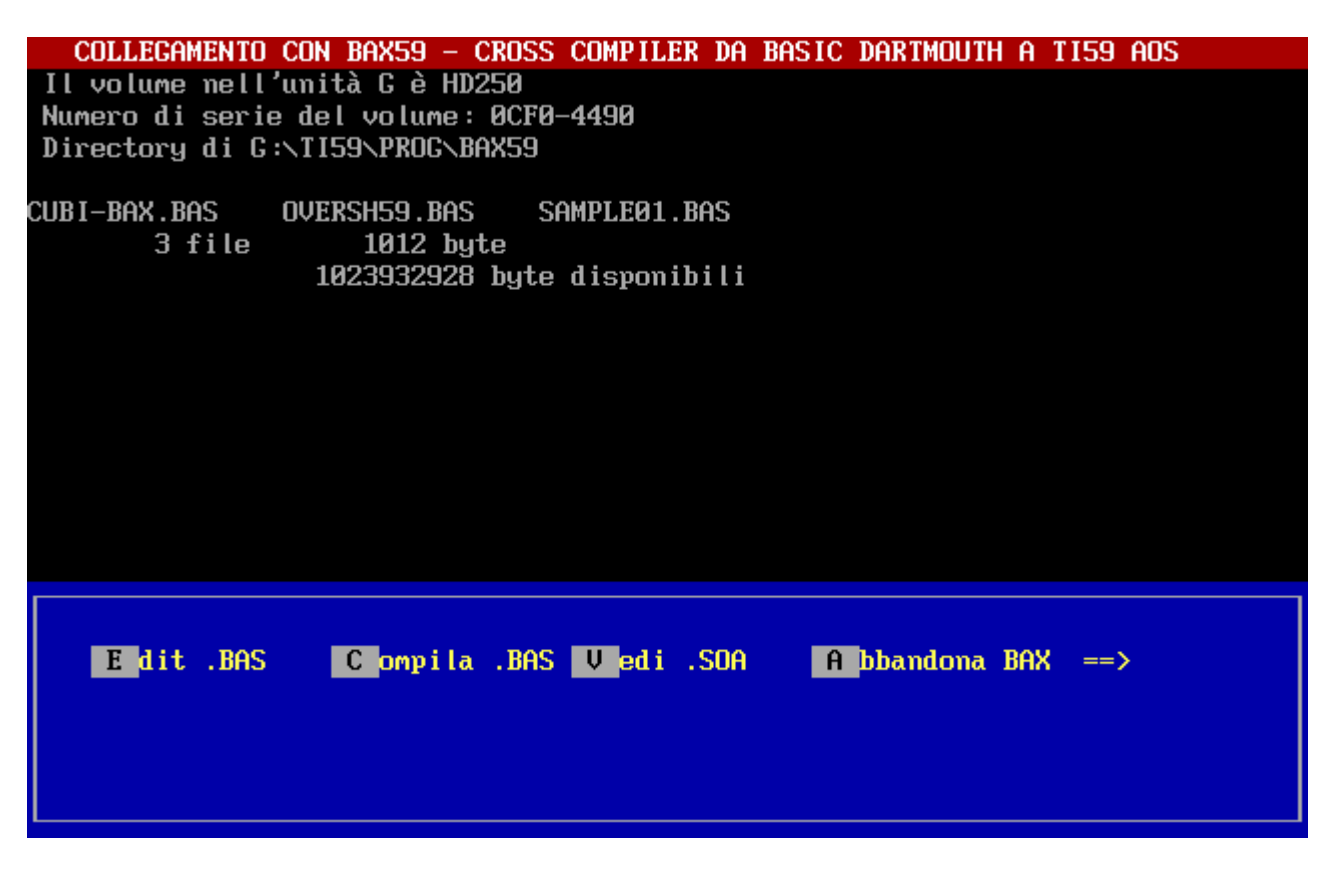

Nella parte superiore è presente l'elenco dei file .BAS presenti nella cartella *PROG/BAX59*; a questo punto è possibile usare i seguenti tasti:

- **E**' per creare e/o modificare un file BASIC;<br> **C'** che permette la compilazione: se questa è
- '**C**' che permette la compilazione: se questa è corretta al termine il file .SOA sarà trovato nella cartella *PROG*, pronto ad essere importato con l'abituale tasto di Import **F7;**
- **'V'** consente di visualizzare file .SOA;
- '**A**' abbandona per tornare al programma di emulazione.

E' bene prestare attenzione al fatto che i programmi scritti in BASIC Dartmouth non sono completamente compatibili con, ad esempio, GWBASIC/Qbasic e quindi potrebbe non essere possibile effettuare un eventuale test preliminare di buon funzionamento e che, comunque, **BAX59** non rileva tutti gli errori possibili.

Le caratteristiche di massima del BASIC Dartmouth usato da **BAX59** sono le seguenti:

- 1) variabili **reali** ed **intere** (con suffisso % che equivalgono ai **flag** della TI59) e limitato supporto alle variabili di tipo **stringa**;
- 2) ogni linea di programma è numerata;
- 3) una sola istruzione per linea;
- 4) uso obbligatorio dell'istruzione **LET** per gli assegnamenti;
- 5) **END** finale obbligatorio.
- 6) gli array possono essere al massimo bidimensionali viene accettato anche il **DIM** implicito;
- 7) le funzioni **DEF FN** possono essere anche multi linea con, al massimo, due parametri;
- 8) istruzione **IF…THEN** (o **IF … GOTO**) solo con salto ad una certa linea;
- 9) cicli **FOR ... TO ... STEP (BY) ... NEXT** e **WHILE …WEND**;
- 10)diciassette funzioni predefinite: **ABS, ATN, INT, EXP, LOG, SIN, COS, TAN, RND, SQR, SGN, COT, TAB, LGD, ASC, CHR\$, FRAC** più la costante **PI**. La funzione RND utilizza il modulo "Biblioteca di Base - (Master Library)"; (si ricorda che COT cotangente, LGD logaritmo in base 10 e FRAC parte decimale non sono standard GWBASIC/Qbasic)
- 11)l'istruzione **PRINT** è adattata alle caratteristiche della PC100: non viene supportato il codice ASCII ma solo quello Texas PC-100;
- 12)istruzioni **READ…DATA** nonché **GOSUB…RETURN** per i sottoprogrammi;
- 13)istruzione **OPTION non è standard** proprio per poter supportare caratteristiche specifiche della TI-59.

Nel manuale relativo a **BAX59** (*BAXMAN59.PDF*) vengono comunque presentate tutte le caratteristiche del linguaggio BASIC utilizzato. Ecco comunque l'elenco delle parole chiave del linguaggio:

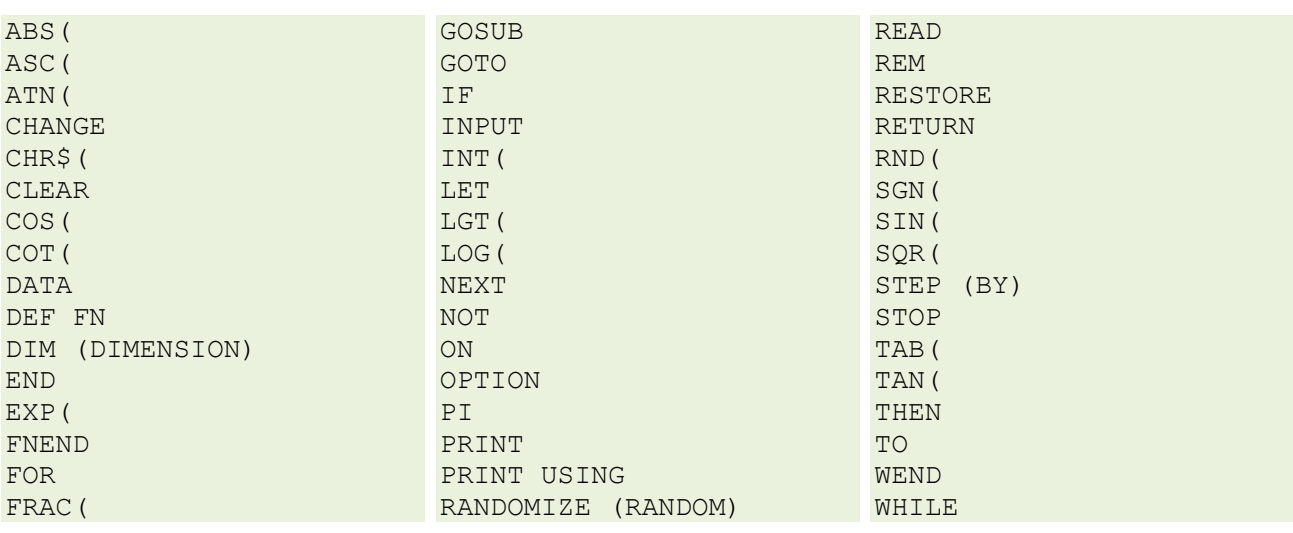

## **BAX-59 BASIC LANGUAGE KEYWORD**

Per finire un esempio di traduzione (è il file *SAMPLE01.BAS* preso dalla distribuzione di BAX-59) relativo al calcolo del Massimo Comun Divisore (G.C.D. in inglese):

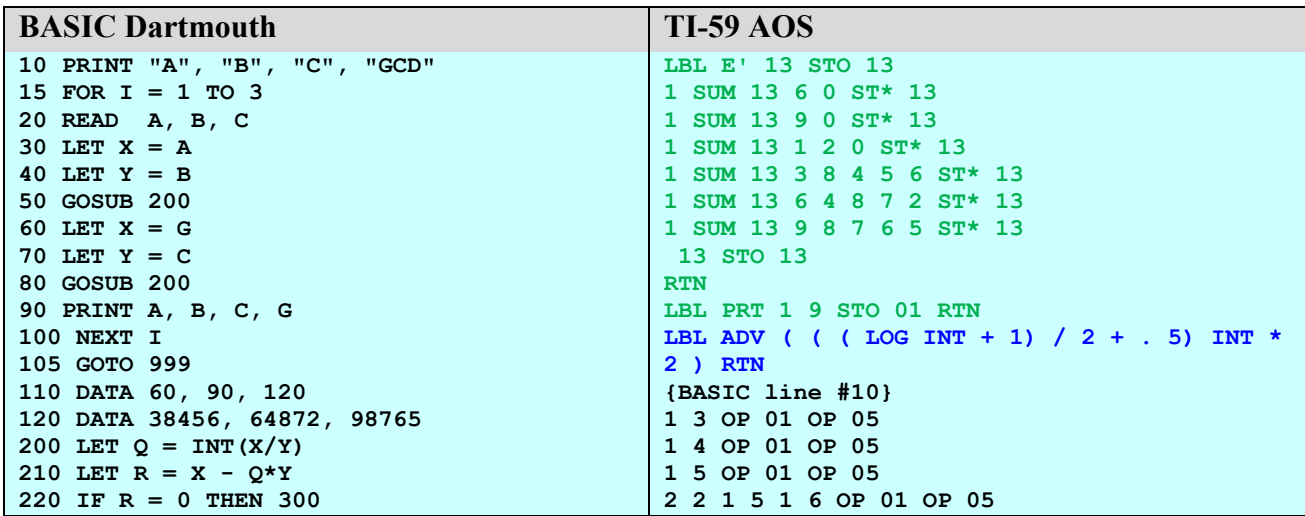

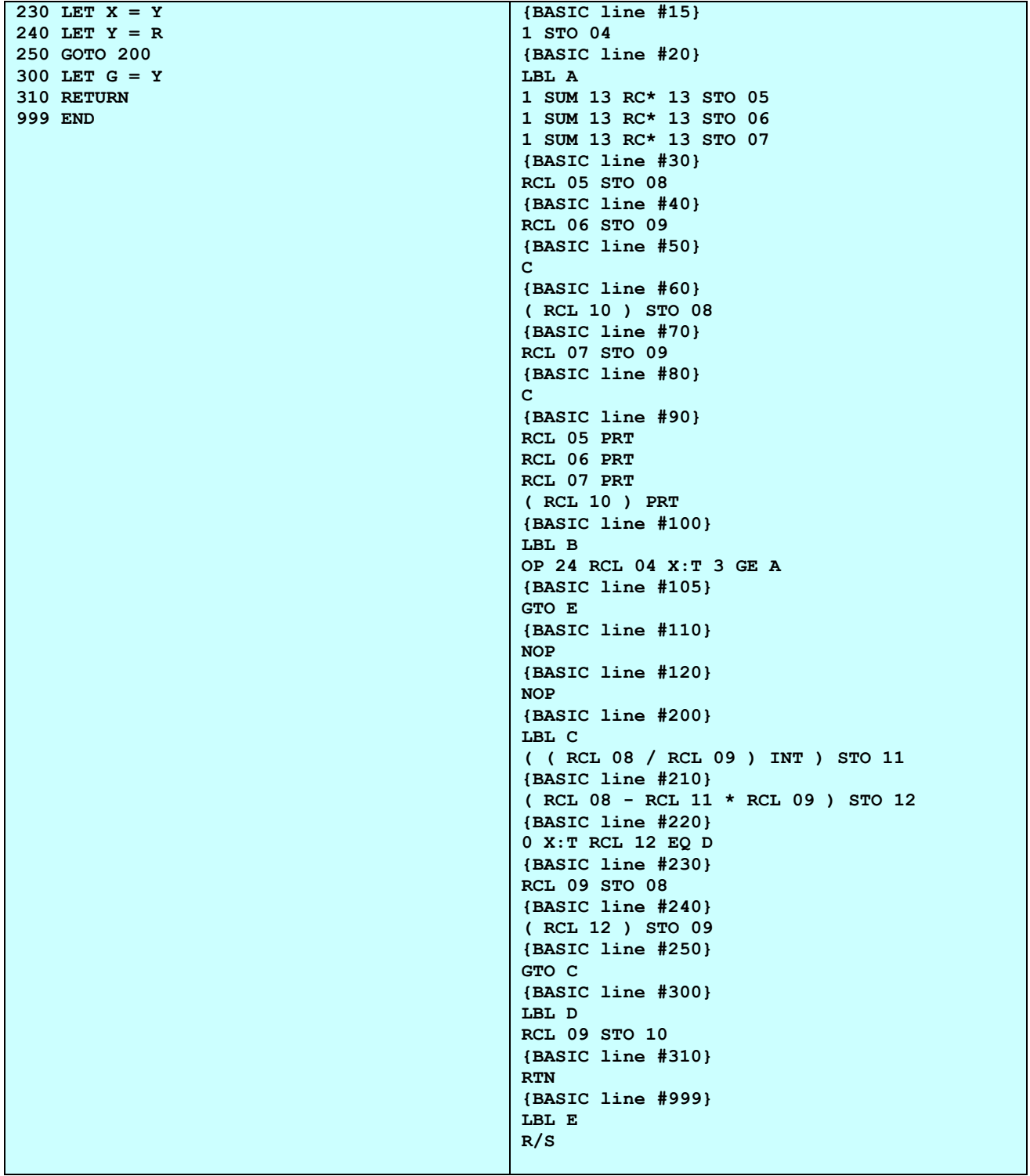

Al termine della fase di compilazione viene fornita la sequenza corretta di tasti per avviare il programma. Si può anche notare che ogni linea BASIC viene commentata nel file SOA e viene inserita all'inizio una **sequenza di inizializzazione** (in **verde** - per le istruzioni READ…DATA) ed una **libreria di utilità** (in **blu**).

**Nota:** Un linguaggio ad "alto livello" è stato implementato anche per la TI-57 (LIMACE-57): per le caratteristiche principali § 10.2.

# **9. L'EMULATORE DELLA TI-66**

Anche l'emulatore della TI-66 segue fedelmente la macchina originale, compreso l'indirizzamento abbreviato e i codici sintetici 0A-0F, con l'aggiunta della funzione fattoriale, implementata come 2nd == . Fa eccezione, inoltre, la gestione della memoria costante che conserva anche il fissaggio dei decimali e la modalità angolare, cosa non prevista nella macchina originale.

Inoltra la TI-66 reale non ha possibilità di salvare su un supporto esterno (scheda o nastro) un programma: per ovviare a questo fatto sono stati implementati i moduli CRAM (come sulla TI-88) che consentono di avere una "memoria di massa" anche sul questa macchina (vedi paragrafo successivo).

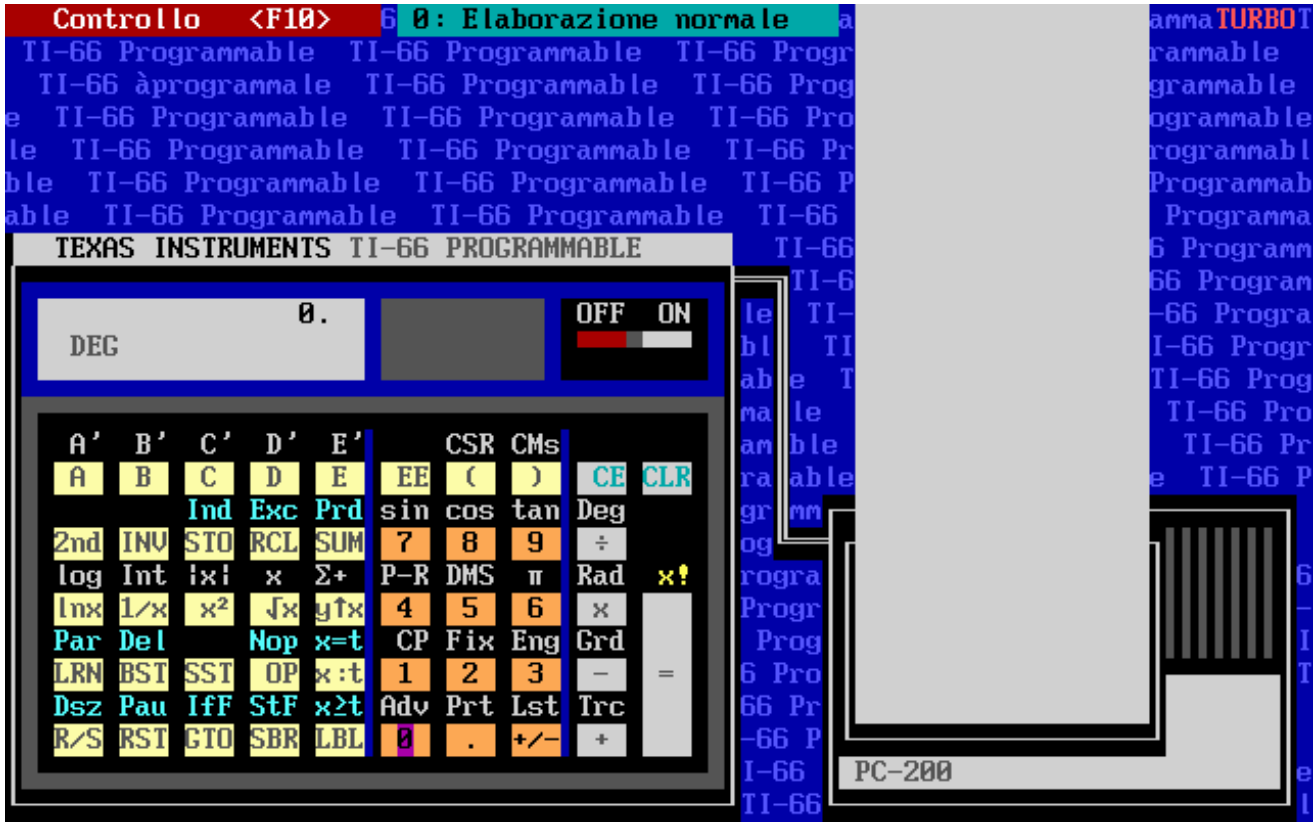

*TI-66.EXE (versione a 16 bit)* 

## **9.1 GESTIONE DEI MODULI CRAM**

Come già accennato, per ovviare alla mancanza nella TI-66 di un sistema di memorizzazione permanente tipo schede magnetiche o unità a nastro, nell'emulatore è stata implementata (come suggerito all'epoca – 1984 – in un articolo di TI PPC Notes) la gestione dei cosiddetti moduli **CRAM** che consentono di avere a disposizione più programmi senza doverli ribattere. E' così possibile "salvare" la situazione della memoria in un "modulo CRAM", al quale viene assegnato un numero.

*TI66.EXE* ricorda l'ultimo modulo CRAM utilizzato (che è quello residente in memoria all'avvio dell'emulatore) e, tramite il menù di controllo – **F10 – Cambio CRAM**, è possibile scegliere il nuovo CRAM da caricare. Se il modulo richiesto non esiste viene creato ex-novo vuoto altrimenti viene caricato il modulo richiesto dopo aver salvato quello corrente.

Nella cartella CRAM sono presenti i seguenti file:

• *CRAM.xxx* contiene il codice sorgente, con xxx che va da 000 a 999

• *INDEX* è la lista dei CRAM disponibili. Il suo aggiornamento deve essere gestito dall'utente.

Nel modulo CRAM viene salvata la partizione attuale come prima riga seguita dal programma in memoria (512 posizioni - un keycode per riga). Per convenzione il modulo CRAM vuoto viene è identificato come lo 000: si consiglia di non utilizzarlo per altri scopi.

*Nota*: Il passaggio da un CRAM all'altro conserva il fissaggio dei decimali e la modalità angolare, ma non la ripartizione della memoria.

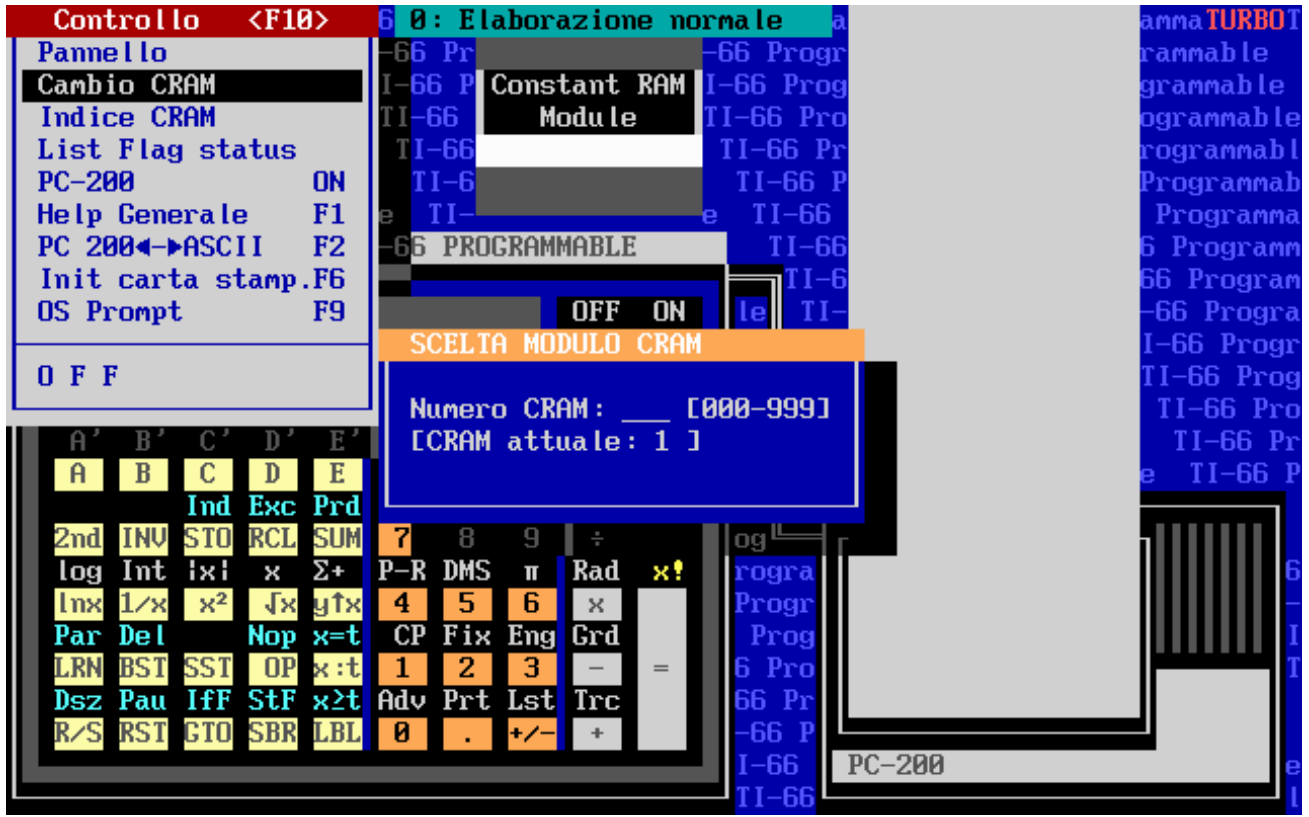

*Scelta modulo CROM*

Infine si ricorda che è attiva anche l'utilità di conversione codici alfa-caratteri ASCII per la stampante PC-200 (vedi § 7.4).

# **10. L'EMULATORE DELLA TI-57**

L'emulatore della TI-57 ha le stesse funzionalità di quello della TI-58/58C/59: le differenze riguardano ovviamente le diversità nell'hardware delle macchine. Per esempio, pur mancando la stampante, è possibile avere il listato del programma attualmente in memoria tramite il menù di *Controllo* (attivato con **F10**) sia nel formato abituale usato dal modo LRN che nel formato esadecimale interno della 57. Sono stati implementati anche i cosiddetti "codici sintetici" inseribili direttamente in un programma con il tasto **F8**.

|                |                 | I Programmable 57 II Programmable 57 |                  |              |    |                 |                             |                  |            | II Programmable |         |              |                  | Controllo        |       | $<$ F10>                          |      |
|----------------|-----------------|--------------------------------------|------------------|--------------|----|-----------------|-----------------------------|------------------|------------|-----------------|---------|--------------|------------------|------------------|-------|-----------------------------------|------|
| ΤI             |                 | Programmable 57                      |                  | ΤI           |    |                 |                             |                  |            |                 |         |              |                  | <b>Pannello</b>  |       |                                   |      |
|                |                 | <b>TI Programmable 57</b>            |                  |              |    |                 |                             |                  |            |                 |         |              | List             |                  |       |                                   | 51   |
|                |                 | <b>TI Programmable 57</b>            |                  |              |    |                 | ¢                           |                  |            | 0.              |         |              |                  | Codici tasti     |       | <b>OFF</b>                        | e 5  |
|                |                 | <b>TI Programmable 57</b>            |                  |              |    |                 |                             |                  |            |                 |         |              |                  | Help Generale    |       | F1                                | œ    |
| 57             |                 | <b>TI Programmable 57</b>            |                  |              |    |                 |                             |                  |            |                 | $TI-57$ |              |                  | Converti 57>59   |       | F <sub>2</sub>                    | b le |
| -57            |                 | <b>TI Programmable 5</b>             |                  |              |    |                 |                             |                  | log        | c.t             | CP      |              |                  | Codici Istruz.   |       | F <sub>4</sub>                    | aЫ   |
|                |                 | II Programmable                      |                  |              |    | 2 <sub>nd</sub> | <b>INV</b>                  |                  | <b>lnx</b> | CE              | CLR     |              |                  | <b>OS Prompt</b> |       | F9                                | mab  |
| 1e.            | 57              | <b>TI Programmable</b>               |                  |              |    | <b>DMS</b>      | $P \rightarrow R$           |                  | sin        | <b>COS</b>      | tan     |              |                  | TI57E Imp/Exp    |       | f5                                | mma  |
| hle            | 57              | <b>TI Programmabl</b>                |                  |              |    | LRN             | x⇔t                         |                  | $\times^2$ | К,              | 1/x     |              | <b>LIMACE</b>    |                  |       | f7                                | amm  |
|                | List            |                                      |                  |              |    |                 |                             |                  |            |                 |         |              |                  |                  |       |                                   |      |
| ma             | $\overline{00}$ | 32 <sub>0</sub>                      | <b>STO</b>       | Ø            | 13 | 02              |                             | $\overline{2}$   |            | 26              | 33 3    |              | RCL <sub>3</sub> | 39               | 65    |                                   |      |
| mm             | 01              | 32 1                                 | <b>STO</b>       | $\mathbf{1}$ | 14 | $-39$           | $\mathbf{1}$<br>$\mathbf I$ | PRD <sub>1</sub> |            | 27              | 61 5    |              | SBR <sub>5</sub> | 40               | 43    | ί                                 |      |
| ār             | 02              | 02                                   | $\overline{2}$   |              | 15 | 33              | 2                           | RCL <sub>2</sub> |            | 28              | 32 3    |              | STO 3            | 41               | 14    | CE                                |      |
|                | ØЗ.             | 32 2                                 | <b>STO 2</b>     |              | 16 | 61 5            |                             | SBR <sub>5</sub> |            | 29              | 02      | $\mathbf{2}$ |                  | 42               | 45    | ÷                                 |      |
| οğ             | 04              | 01                                   | $\mathbf{1}$     |              | 17 | 32 2            |                             | STO 2            |            | 30              | 22      | X: T         |                  | 43               | 33 0  | RCL 0                             |      |
|                | 05              | 32 <sub>3</sub>                      | STO 3            |              | 18 | 86 4            |                             | LBL 4            |            | 31              | 33 1    |              | RCL 1            | 44               | 44    | J                                 |      |
| $\mathbf{p}_1$ | 86              | $-34$ 1                              | <b>SUM</b>       | $\mathbf{1}$ | 19 | 33 1            |                             | RCL 1            |            | 32              | 76      | <b>GE</b>    |                  | 45               | 49    | <b>INT</b>                        |      |
|                | 87              | 51 4                                 | <b>GTO</b>       | 4            | 20 | 45              |                             | ÷                |            | 33              | 51 2    |              | <b>GTO 2</b>     | 46               | 55    | $\mathbf{x}$                      |      |
|                | 88              | 86 2                                 | LBL <sub>2</sub> |              | 21 | 02              |                             | $\overline{2}$   |            | 34              | 33 3    |              | RCL <sub>3</sub> | 47               | 3300  | RCL 0                             |      |
|                | 09              | 19                                   | C.T              |              | 22 | 85              |                             | $=$              |            | 35              | 81      | R/S          |                  | 48               | 85    | $=$                               |      |
|                | 10              | 01                                   | 1                |              | 23 | $-49$           | I                           | <b>INT</b>       |            | 36              | 86 5    |              | LBL 5            | 49               | $-61$ | I SBR                             |      |
|                | 11              | $-34$<br>$\mathbf{1}$                | <b>SUM</b>       | $\mathbf{1}$ | 24 | 66              |                             | EQ               |            | 37              | 55      | $\mathbf x$  |                  |                  |       |                                   |      |
|                | 12              | 86 3                                 | LBL 3            |              | 25 | 51 3            |                             | GTO <sub>3</sub> |            | 38              | 33 2    |              | RCL <sub>2</sub> |                  |       | $\langle H \rangle = \nu$ edi hex |      |
|                | ΤI              | Programmable                         |                  | 57           | TI |                 |                             | Programmable     |            |                 |         |              | Programmable     | 57               |       | Programmable                      |      |

*TI57.EXE: il list del programma in memoria* 

E' anche possibile richiamare direttamente l'utilità "**57TO59**" i cui programmi vengono caricati/salvati nella cartella *57TO59*: il loro formato è diverso da quelli di testo .SOA usati dalla funzione **F7- Import**.

## **10.1 IL PROGRAMMA DI UTILITA' "57TO59"**

**57TO59** permette di "tradurre" un programma TI-57 nel suo corrispondente TI-58/58C/59: tale conversione consente di replicare il comportamento della TI-57 sia nel caso del registro t che delle istruzioni di statistica che, com'è noto, hanno un utilizzo dei registri differente nei due modelli.

I comandi disponibili nel menù Controllo sono i seguenti (in rosso i tasti per attivarli):

- Le**g**gi programma: carica il programma da tradurre.
- **S**crivi programma: salva il programma in memoria.
- **L**ista: list del programma in memoria.
- **Traduci programma: traduzione del programma in memoria in formato TI-59.**
- Salv**a** scheda (TI59): salva il programma in memoria in formato scheda magnetica TI-59 (nella cartella *SCHEDE59*).
- $\triangleright$  Help Generale: visualizza l'aiuto generale.
- **C**P (Cancella programma): cancella il programma in memoria.
- $\triangleright$  GTO 2nd  $\leq$ nn>: vai al passo  $\leq$ nn> (da 00 a 49).
- **E**sci: esci dal programma.

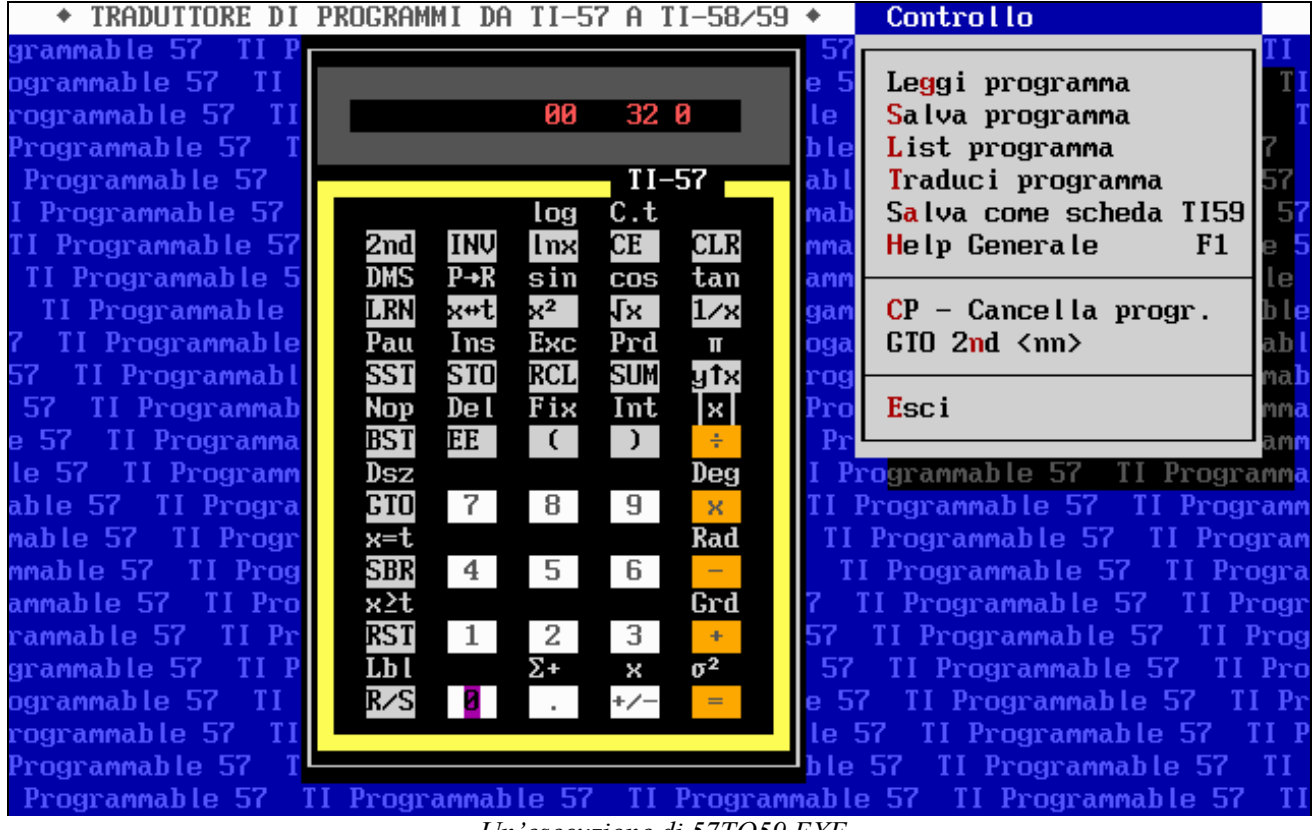

*Un'esecuzione di 57TO59.EXE* 

Ad esempio, una volta caricato direttamente, o da file con il tasto **G**, il seguente programma (tratto dalla rivista *List* del Febbraio 1985 e che implementa il test di primalità secondo Fermat) si ottiene il listato con **L**:

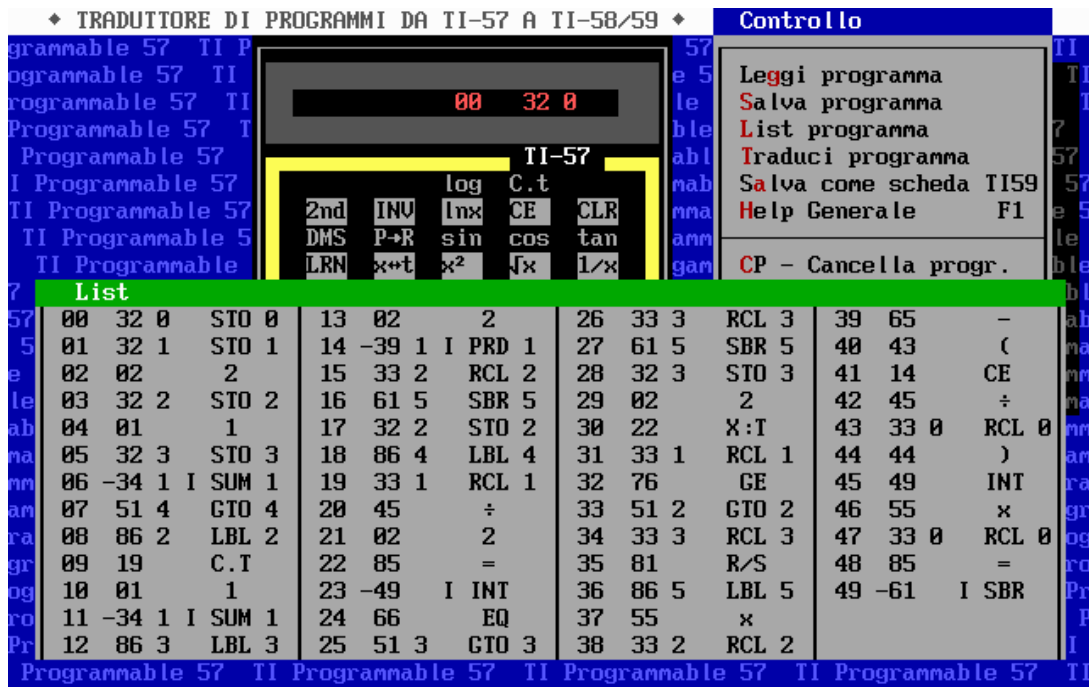

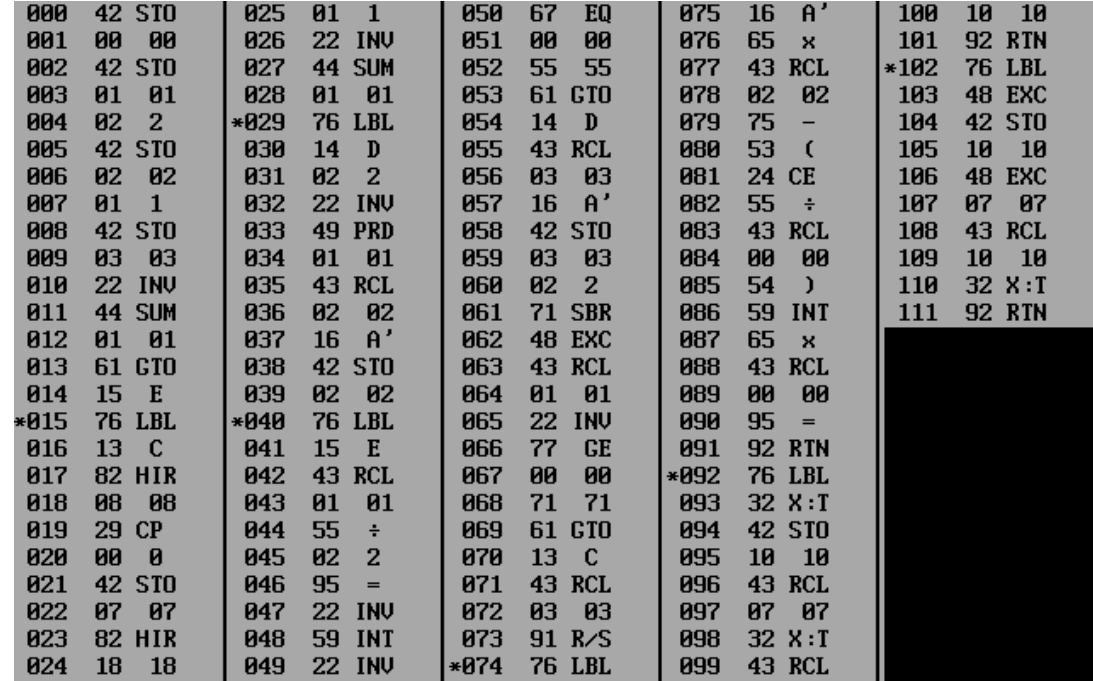

mentre con **T** ottengo la traduzione in TI-59AOS:

Si notino le routine X:T ed EXC aggiunte dal traduttore per la gestione del registro-T che sulla TI-57 coincide con la memoria #7.

*Nota:* Il listato e la relativa traduzione sono memorizzati nei due file 57LIST.SOA e 57TRADUZ.TXT nella cartella '57TO59'.

### **10.2 IL LINGUAGGIO 'LIMACE'.**

Come sulla TI-59, anche sulla TI-57 è disponibile un 'linguaggio' ad alto livello detto **LIMACE**, nato nel 1979 da un'idea della rivista francese '*L'Ordinateur Individuel*'. Con **Shift F7** si richiama l'ambiente di programmazione che consente (usando un interfaccia testuale) di creare, modificare e compilare in SOA TI-57 un programma LIMACE.

|                                                                                                    | $\bullet$ LIMACE FOR TI-57 V Z.O $\bullet$                                                                             |
|----------------------------------------------------------------------------------------------------|----------------------------------------------------------------------------------------------------|
| Command> help<br>Available Commands:<br>LIST (L) COMPIL (C) LOAD<br>INSERT (D) DELETE (D) LLIST<br>QUIT (Q) PATH (P) LANGUAGE (LAN) CLS<br>$/25$ $/43$ $/50$ (screen width)<br> Command> | (LO) SAVE (SA) FILES (F) *FILES<br>(#F)<br>$(LL)$ NEW $(N)$ HELP $(H)$ CREATE $[\angle C]$ $(CR)$<br>n (line #)<br>DOS |

*I comandi dell'ambiente di programmazione LIMACE: si utilizza la versione in inglese.* 

Le caratteristiche principali sono le seguenti:

• 8 variabili, da V0 a V7;

j

• 10 linee richiamabili da istruzioni GOTO/GOSUB al massimo;

- il ciclo WHILE ...WEND può utilizzare solo V0;
- 999 linee LIMACE al massimo;
- per le parole chiave e le funzioni di LIMACE vedi la tabella sottostante.

| <b>INSTRUCTIONS</b>                                                                                       | LIMACE57<br><b>INSTRUCTIONS</b>                 | <b>FUNCTIONS - FONCTIONS</b>      |  |  |  |  |  |  |
|----------------------------------------------------------------------------------------------------|-------------------------------------------------|-----------------------------------|--|--|--|--|--|--|
|                                                                                                    |                                                 |                                   |  |  |  |  |  |  |
| GOTO n                                                                                                    | ALLER A m                                       | ABS(expr)                         |  |  |  |  |  |  |
| GOSUB n<br>IF cond THEN n                                                                                 | ALLER EN SOUS-ROUTINE m<br>SI cond ALORS m      | CHS(expr)<br>$\cos(\exp r)$       |  |  |  |  |  |  |
| <b>INITIALIZE</b>                                                                                         | <b>INITIALISER</b>                              | EXP(exp)                          |  |  |  |  |  |  |
| [Vi_list/values]                                                                                          | [liste_de_Vi/valeurs]                           | FRAC(expr)                        |  |  |  |  |  |  |
| INPUT Vi_list                                                                                             | ENTRER liste_de_Vi                              | ICOS(expr)                        |  |  |  |  |  |  |
| OPTION DEG RAD GRAD<br>PRINT [Vi_list]                                                                    | OPTION DEG   RAD   GRAD<br>SORTIR [liste_de_Vi] | $INT(exp) - ENT(exp)$<br>INV(exp) |  |  |  |  |  |  |
| REM(ARK) string                                                                                           | REM(ARQUE) chaine                               | ISIN(expr)                        |  |  |  |  |  |  |
| <b>RESET</b>                                                                                              | <b>RESTAURER</b>                                | ITAN(expr)                        |  |  |  |  |  |  |
| <b>RETURN</b>                                                                                             | FIN DE SOUS-ROUTINE                             | LN(exp)                           |  |  |  |  |  |  |
| SWAP Vi, Vj<br>USING n                                                                                    | ECHANGER Vi, Vj<br>FIXE n                       | LOG(exp)<br>PI.                   |  |  |  |  |  |  |
| WHILE $\sqrt{0}$ DO                                                                                       | TANT QUE VO<>0 FAIRE                            | SIN(exp)                          |  |  |  |  |  |  |
|                                                                                                    |                                                 | $SQR(exp) \cdot RAC(exp)$         |  |  |  |  |  |  |
| <b>WEND</b>                                                                                               | <b>FIN</b>                                      | TAN(exp)                          |  |  |  |  |  |  |
| Vi=expr (assignment)                                                                                      | Vi=expr (affectation)                           |                                   |  |  |  |  |  |  |
| $0 \le n \le 9$ ; $0 \le i,j \le 7$ ; $0 \le m \le 999$ ; relat = <> >= <= > < > arith = $+ - * / \wedge$ |                                                 |                                   |  |  |  |  |  |  |

*Le istruzioni di Limace (bilingue: inglese e francese)* 

Vediamo un esempio di un programma tradotto (calcolo del fattoriale):

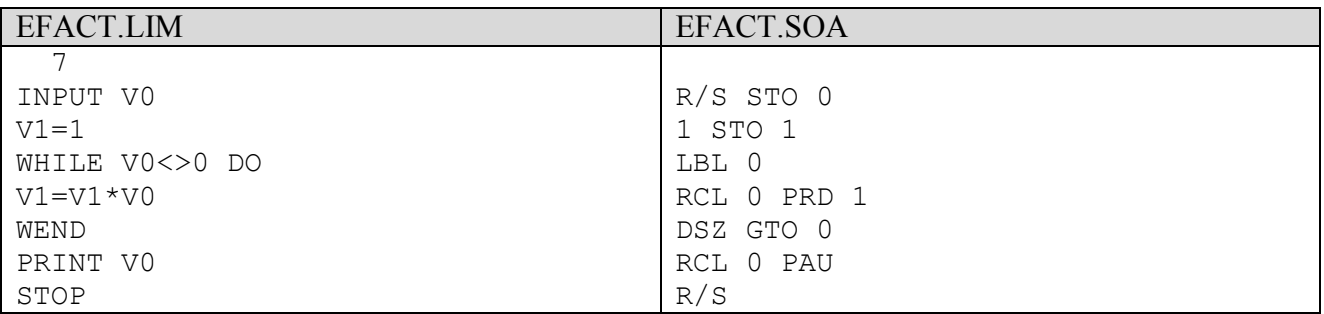

*Nota*: Il 7 in prima riga indica il numero di linee di questo programma.

Esecuzione di file .SOA generati da LIMACE57 1) Con Shift+F3 settare il percorso dei file .SOA per Import come PROG\LIMACE57\. 2) Eseguire l'importazione con F7. N.B.: I file generati da LIMACE57 nonostante l'ottimizzazione automatica possono superare i 50 passi: in questo caso andranno quindi ridotti manualmente.

*Istruzioni per l'esecuzione dei programmi compilati sull'emulatore* 

*Nota:* L'emulatore utilizza la versione inglese dell'ambiente di programmazione di LIMACE.

# **11. L'EMULATORE DELLA TI-57LCD.**

L'emulatore della TI-57 LCD (o TI-57 II) cerca di ovviare a due forti limitazioni della macchina originale. Come già ricordato nel § 4.1 l'emulatore è richiamabile con due opzioni principali che sono **/NUM** e **/EXT**; così

- 1) senza lo switch **/NUM,** le istruzioni in LRN-mode vengono visualizzate in modo alfanumerico come sulla TI-66. Tuttavia è possibile, nel corso dell'esecuzione, passare dal LRN-mode alfanumerico a quello numerico standard (e viceversa) premendo **Alt+S**.
- 2) con lo switch **/EXT**, viene dato alla TI-57LCD uno spazio di memoria paragonabile a quello della TI-57 (LED) e cioè 96 passi di programma o 7 memorie anziché 48 passi di programma o 7 memorie.

La riga comandi consigliata per l'esecuzione è quindi

#### **TI57LCD /EXT (o TI57LCD-64 /EXT)**

che consente di avere la massima flessibilità nell'uso dell'emulatore.

| TI-57 II Programmable           |                                                                 | $\langle$ F10><br><b>Controllo</b> |
|---------------------------------|-----------------------------------------------------------------|------------------------------------|
| II-57 II Programmable           |                                                                 | $T1-57$<br>Pr<br>Programmable      |
| TI-57 II Programmabl            | 0.                                                              | [I Programmable]<br>$T1-57$<br>II  |
| TI-57 II Programmab<br>ė.       | <b>DEG</b>                                                      | II Programmable<br>$TI-57$ $II$    |
| TI-57 II Programmal<br>le.      | $TI-57$ $II$                                                    | II Programmable II-57 II           |
| II-57 II Programm<br>hle        |                                                                 | 57 II Programmable II-57 I         |
| <b>TI-57 II Program</b><br>ahle | <b>DNC</b><br>2 <sub>nd</sub><br><b>INU</b><br>DFF<br>LIRZSI    | -57 II Programmable II-57          |
| TI-57 II Progral<br>mable       | De l<br>x≥t<br>x=t<br><b>SBR</b><br>Dsz                         | I-57 II Programmable<br>$T1-57$    |
| TI-57 II Progr<br>mmable.       | <b>IBST ISST I</b><br>II GTO<br><b>ILBL</b><br>I RST            | TI-57 II Programmable TI-5         |
| TI-57 II Progl<br>ammable       |                                                                 | TI-57 II Programmable<br>$TI-$     |
| - TI-57 II Pro<br>rammable      | <b>Jx</b><br>$x^2$<br><b>Log</b><br>llmxl<br>1⁄x                | TI-57 II Programmable TI           |
| $TI-57$ $II$ $Pr$<br>arammable  | <b>DRG</b><br>$P \rightarrow R$<br>DMS+DD<br>×!<br>$\mathbf{u}$ | II-57 II Programmable<br>le i      |
| -TI-57 II Pl<br>ogrammable      | u^xl<br>DRGI<br>sin<br>tan<br>cosl                              | TI-57 II Programmable<br>l le -    |
| $TI-57$ $II$<br>rogrammable l   | c.t<br>Fix<br>Intg Frac<br><b>Ixl</b>                           | 0 : Elaborazione normale           |
| $TI-57$ $II$<br>Programmable    | EE<br>南<br>k⊕tl                                                 | able II-57 II Programmable         |
| $TI-57$<br>Programmable         | Part                                                            | TI-57 II Programmabl<br>Imable I   |
| I Programmable TI-57            | <b>STO</b><br>9<br>$\mathbf{z}$<br>8<br>$\mathbf{x}$            | TI-57 II Programmab<br>Immable     |
| II Programmable TI-57           | <b>CM</b>                                                       | TI-57 II Programma<br>lammable.    |
| II Programmable TI-5            | 5<br>6<br>RCL<br>4<br>$\rightarrow$                             | II-57 II Programm<br>Irammable     |
| 7 II Programmable   TI-         | CP                                                              | TI-57 II Program<br>Igrammable     |
| II Programmable II              | <b>EXC</b><br>з<br>$\mathbf{1}$<br>2<br>$\pm$                   | TI-57 II Progra<br>logrammable     |
| II Programmable<br>-57          | Pause                                                           | TI-57 II Progr<br>rogrammable      |
| I-57 II Programmable            | <b>LRN</b><br>ø<br>$+/-$<br>$=$                                 | TI-57 II Prog<br>Programmable      |
| TI-57 II Programmable           | PROCRAMMARLE                                                    | TI-57 II Pro<br>Programmable       |
| TI-57 II Programmable           |                                                                 | Programmable<br>$TI-57$ $II$ $Pr$  |

*TI-57LCD.EXE*

# **12. L'EMULATORE DELLA TI-62.**

L'emulatore della TI-62 segue fedelmente la macchina originale, tranne per il fatto che non è stato implementato il sistema di indicatori per le funzioni di conversioni polari/rettangolari e per le funzioni statistiche per i quali è stato mantenuto il metodo delle altre TI.

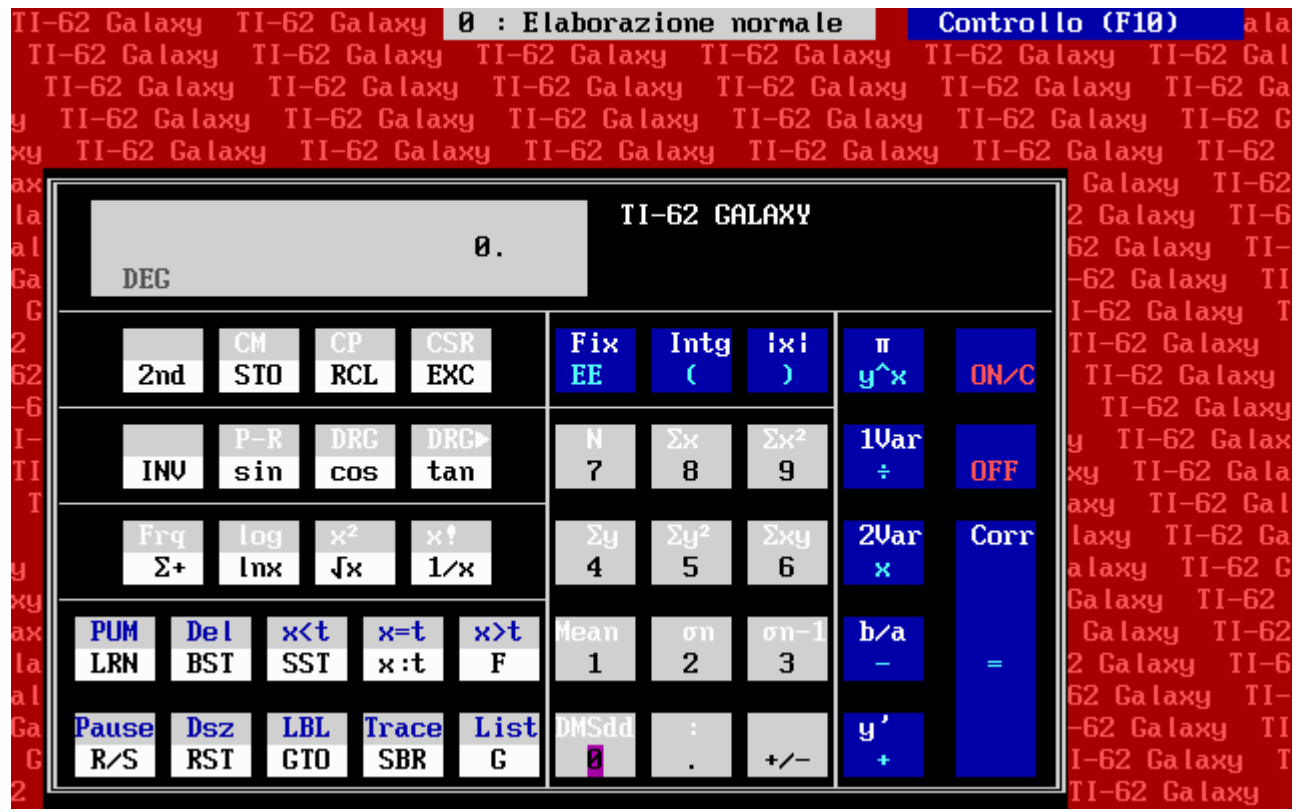

Vediamo la differenze su due esempi:

1) Convertire (45,60°) da coordinate polari a rettangolari

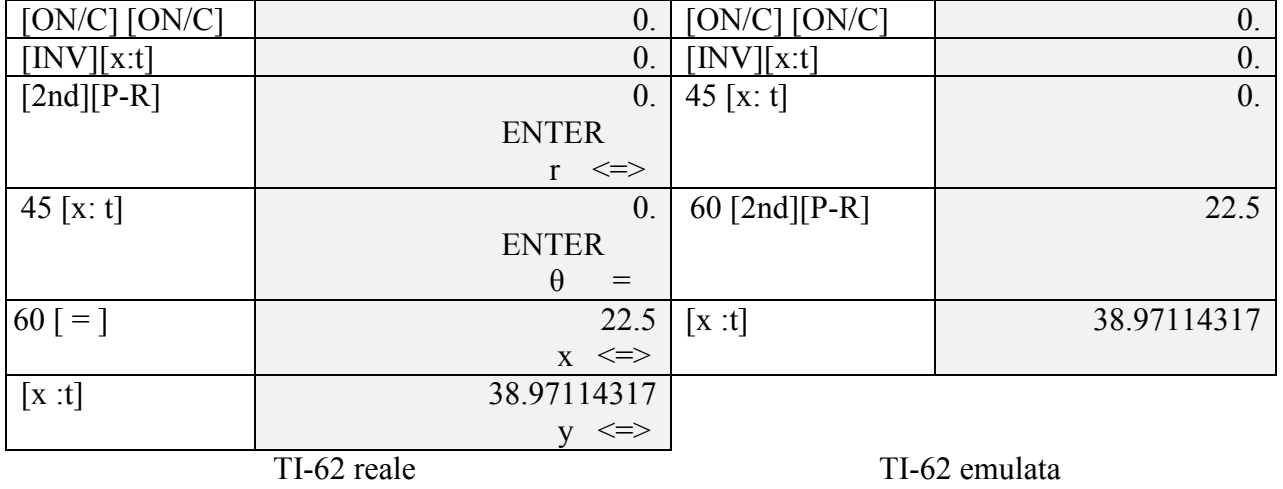

*Nota:* Sulla TI-62 reale è possibile anche un'esecuzione alternativa, come sulle TI-58/58C/59, facendo seguire il tasto  $[ = ]$  a  $[2nd][P-R]$ .

#### 2) Valutare i seguenti dati statistici (ad 1 dimensione):

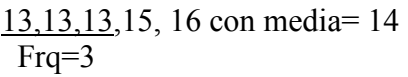

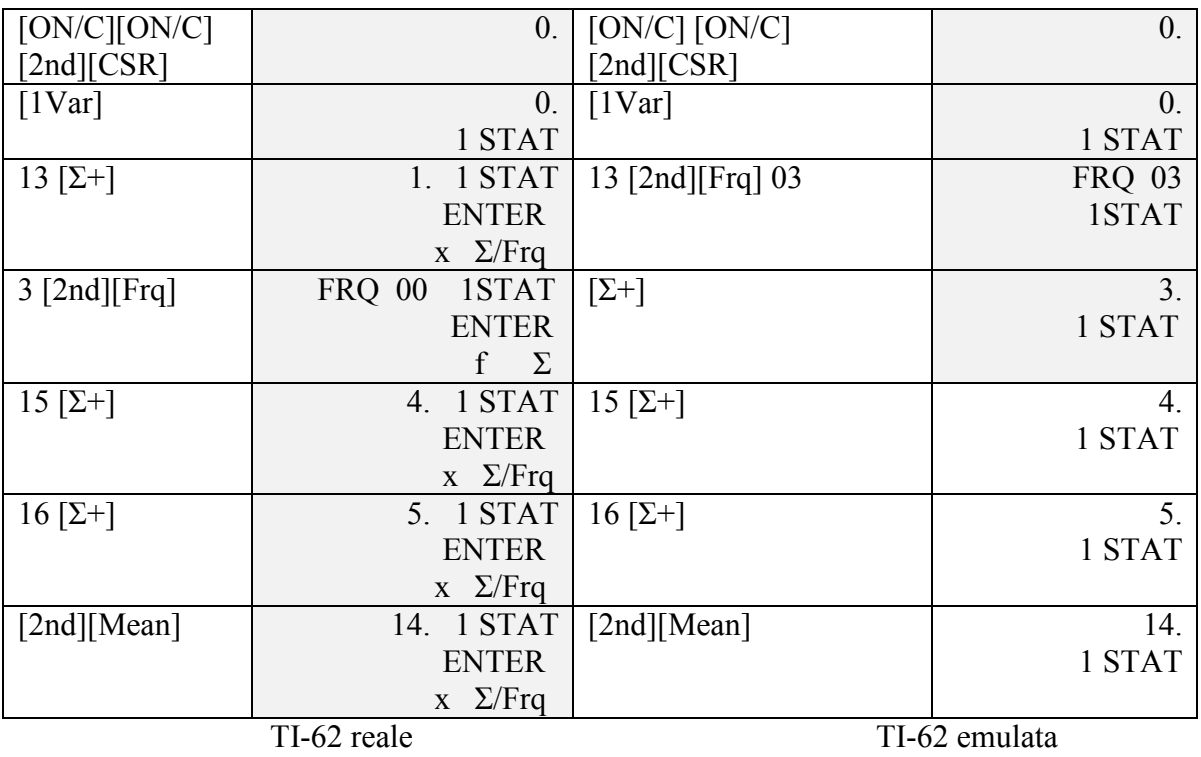

Nella TI-62 emulata, l'input della frequenza va fatto prima di confermare il dato con [Σ+], mentre nella TI-62 reale va fatto dopo la conferma con [Σ+]. Dal metodo utilizzato dalla Texas Instruments si deduce che il design di queste funzioni non è stato fatto per la programmazione, ma solo per il calcolo diretto.

# **13. L'EMULATORE DELLA TI-55 II**

L'emulatore della TI-55 II segue fedelmente la macchina originale, eccettuato che per pochi dettagli qui elencati:

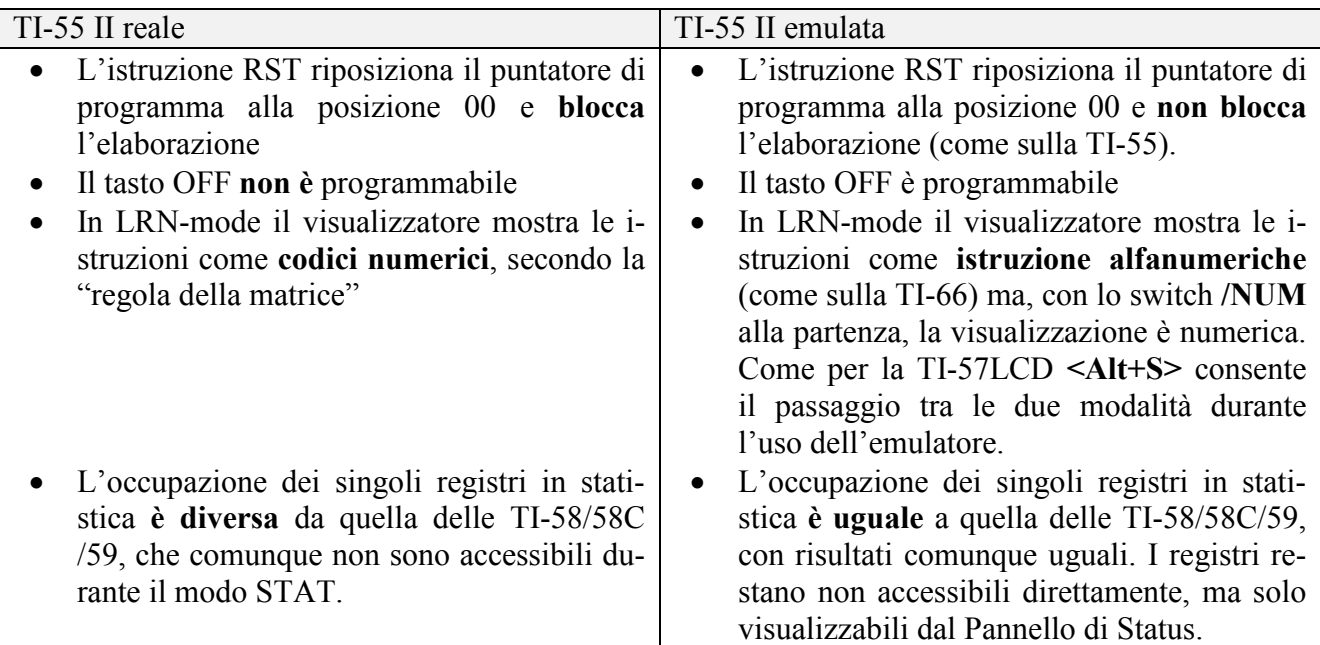

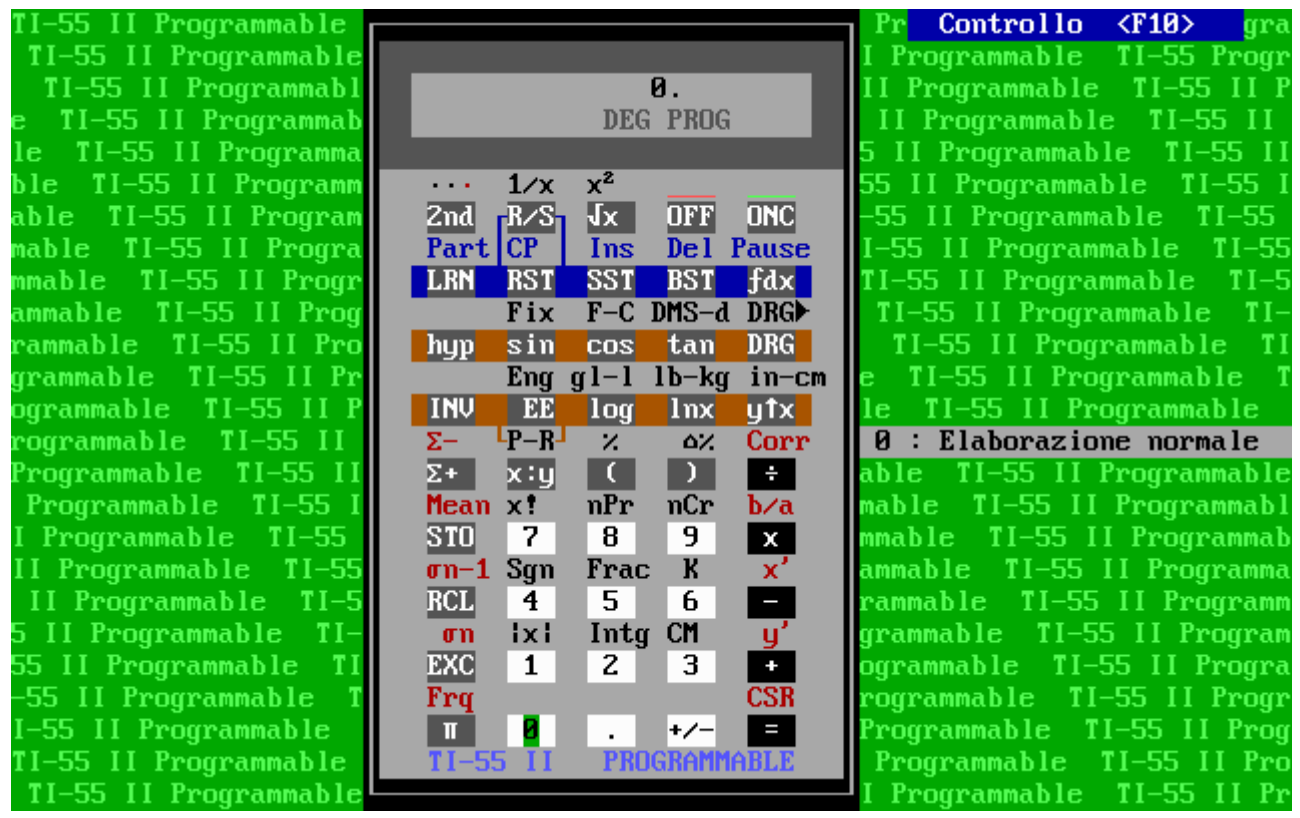

# **14. GLI EMULATORI DELLA SR-52 E SR-56**

La SR-52 e la SR-56, unitamente alla loro stampante PC-100, costituiscono la prima generazione delle programmabili della Texas Instruments. Al di là della memoria costante, le differenze degli emulatore rispetto ai modelli reale sono state contenute al minimo e cioè:

- 1) L'aritmetica della SR-52 è mista (a 12 e 13 cifre a seconda che venga usata l'aritmetica diretta (*"display arithmetic"*) o in memoria (*"memory arithmetic"*). L'emulatore, invece, usa sempre aritmetica a 13 cifre;
- 2) E' possibile, con lo switch **/EXT**, portare la capacità di memoria a 4 chip di memoria: come nell'espansione reale avremo due aree di memoria, scambiabili a piacere (vedi figura a pagina seguente);
- 3) E' possibile ottenere i cosiddetti "fractured digits" tramite sequenze di tasti "non standard".

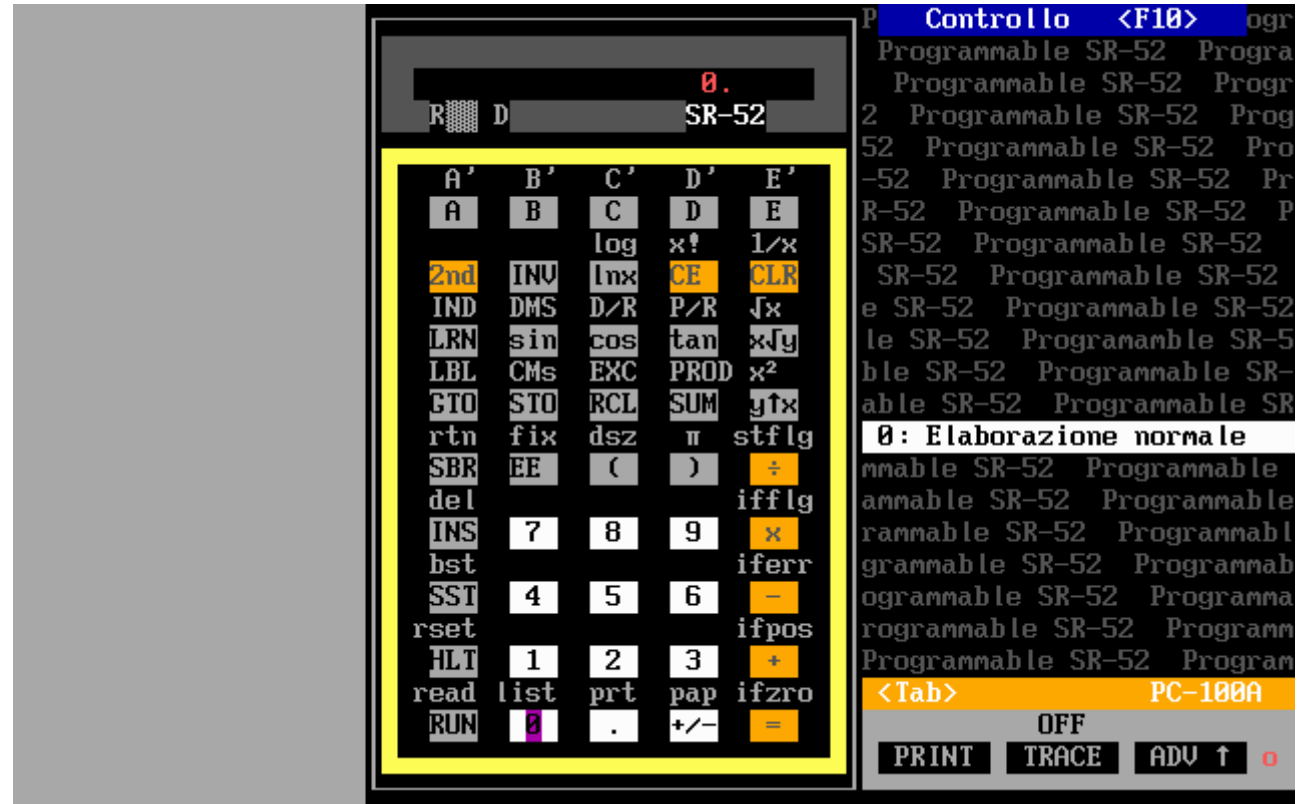

*SR-52.EXE (a 16 bit)* 

- 4) Per entrambi i modelli sono state estese le possibilità di stampa: è possibile avere il list del programma in formato TI-59 con i codici mnemonici, anziché dei soli codici numerici. Inoltre è stato implementato anche l'elenco del contenuto dei registri di memoria (con **INV List**) non presente nei modelli reali.
- 5) L'emulatore della SR-56 usa per le istruzioni **f(n)** il firmware interno lungo 128 bytes e scritto in SOA: un'anticipazione di quello che sarebbe stato implementato anche sui modelli successivi (TI-58/58C/59).

E' sempre possibile importare file **.SOA** con il tasto **F7** e, nel caso della SR-52, salvare il programma su una "scheda magnetica" virtuale: il formato è simile a quello della TI-59 ed è stato descritto precedentemente nel § 6.1.

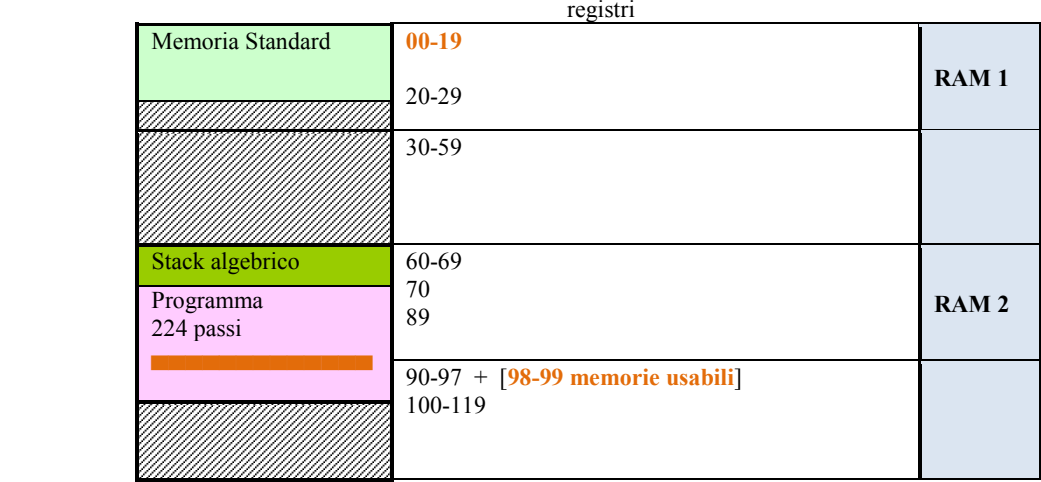

#### **Configurazione SR-52 standard**

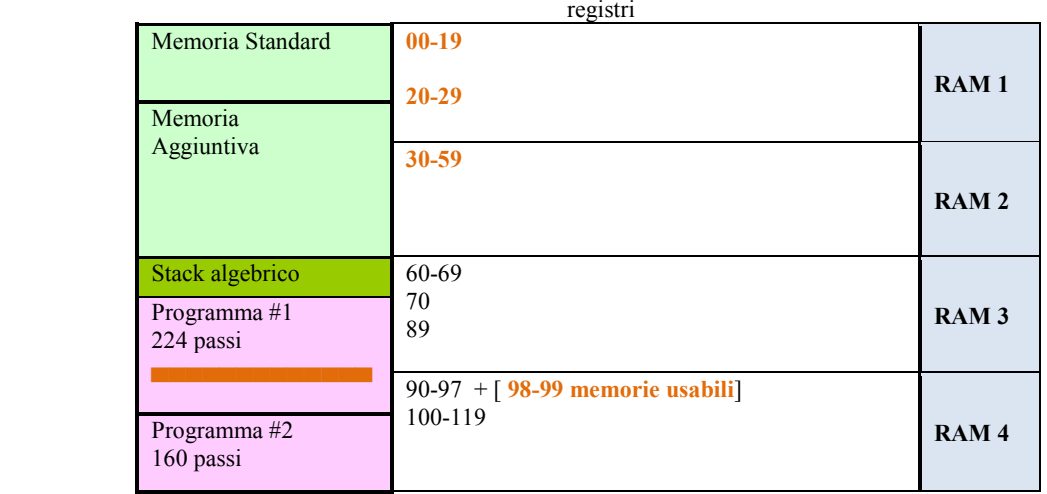

**Configurazione SR-52 estesa (160 passi e 100 registri)** 

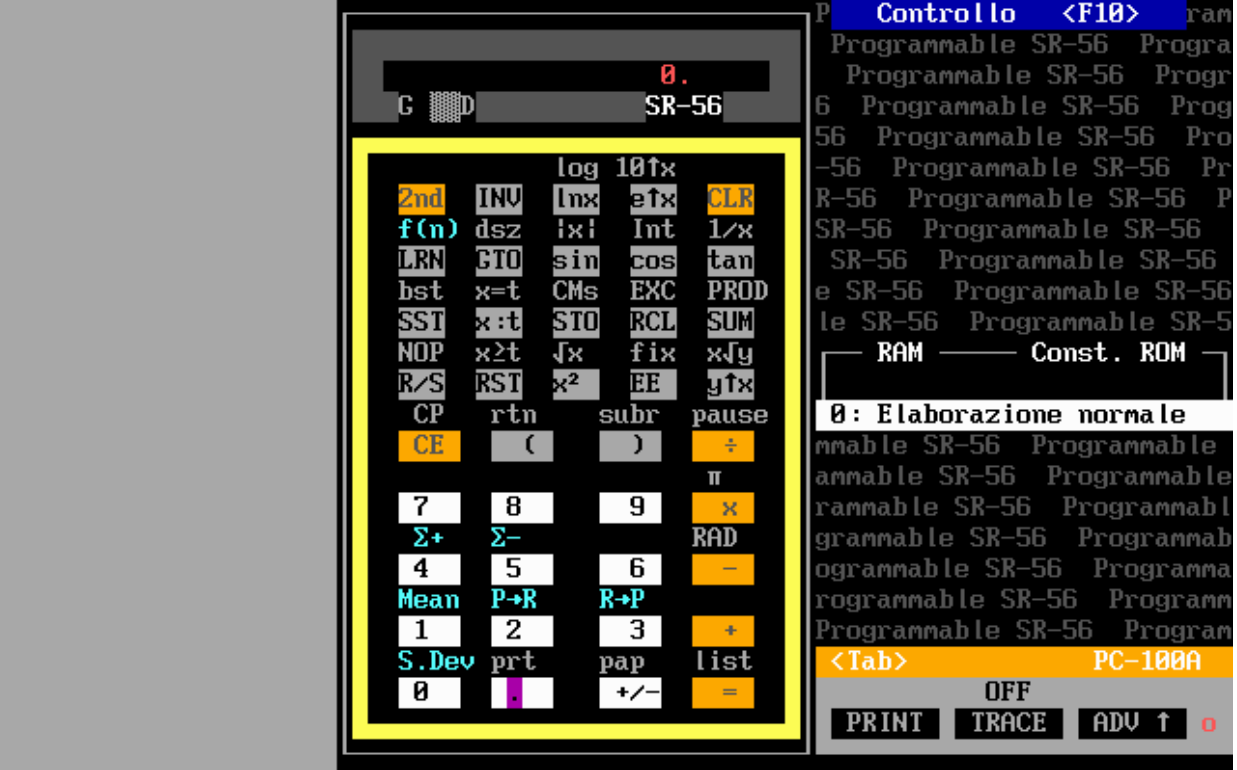

*SR-56.EXE (a 16 bit)* 

## **15. L'EMULATORE DELLA SR-60A.**

E' disponibile anche l'emulatore della **SR-60A**, una macchina abbastanza anomala nel panorama delle calcolatrici programmabili della Texas Instruments.

E' infatti di tipo desktop con tutto integrato (stampante termica da 20 colonne e lettore/scrittore di schede magnetiche) e un'ampia capacità di memoria (fino a 9600 bytes – 10 volte rispetto a quella della TI-59 senza modulo Solid State Software), una tastiera con ben 95 tasti, una gestione alfanumerica del display sebbene l'AOS sia sul livello di quello della **SR-52** e, quindi, inferiore a quello della TI-59. L'emulatore, diversamente da quelli per gli altri modelli, non ha la memoria costante sebbene sia possibile importare file **.SOA** con il tasto **F7** e, non disponendo della macchina reale, tutte le informazioni sono state tratte dal manuale d'uso e programmazione.

|                                                                                      |                                                |                                           | <b><f10></f10></b><br>Controllo                    |
|--------------------------------------------------------------------------------------|------------------------------------------------|-------------------------------------------|----------------------------------------------------|
|                                                                                      |                                                |                                           |                                                    |
|                                                                                      |                                                |                                           |                                                    |
|                                                                                      |                                                | ШШ                                        |                                                    |
|                                                                                      |                                                |                                           |                                                    |
|                                                                                      |                                                |                                           |                                                    |
|                                                                                      |                                                | PROMPTING DESIRED ?                       |                                                    |
|                                                                                      |                                                |                                           | <b>TEXAS INSTRUMENTS</b><br><b>SR60A</b>           |
| $\mathbf{o}$<br>nge<br>Nge<br>eap<br>Adu<br>млн<br>5T.TZ<br><b>TRC</b><br><b>PRT</b> | LIMITED<br>PRECIS<br><b>YES NO</b>             | <b>NOW NOW ENT</b>                        |                                                    |
| $\mathbb{F}_n$ sin<br><b>CLR</b><br>Mem<br>x:K<br>2nd                                | CE FIX<br>EE<br>CLR                            | $\overline{H}$<br>э                       | .Г<br>ап<br>kia.<br>Kita                           |
| and cos<br>e^x<br>LnX                                                                | EXC STO<br>8<br>I 9 I<br><b>17</b>             | $\mathbf{B}$<br>Xy× x4<br>e2              | 胐<br>鼎<br>rs.<br>р.<br>Ре                          |
| 瑞<br>髃<br>PRD<br>$_{\rm LOG}$ 10 $\times$                                            | RCL 4 5<br><b>6</b>                            | c<br>ΞŦ<br>÷<br>$\boldsymbol{\mathsf{x}}$ | ្សាំ<br>អាម<br>÷,<br>ns<br>n<br>1833<br>эв.<br>Эвн |
| e 14<br>iks<br>Mis<br>- 17                                                           | $\times$ ! 1/ $\times$ Int SUM 1 2<br><u>в</u> | $\mathbf{F}$<br>$-$                       | нň<br>aion<br><u>ទាំង</u><br>កាច់ទេ                |
| 烈扬<br>$x^2$<br><b>A</b><br>$\Delta x$                                                | $+/-$<br><b>Participate</b><br>$-$ % $-$       | $\mathbf{E}$<br>e5<br>$=$                 | ALF<br>199<br>mz<br>mar<br>ettis<br>nsin           |

*SR60A.EXE* 

# **APPENDICE – 'STICKER' DEI TASTI FUNZIONE**

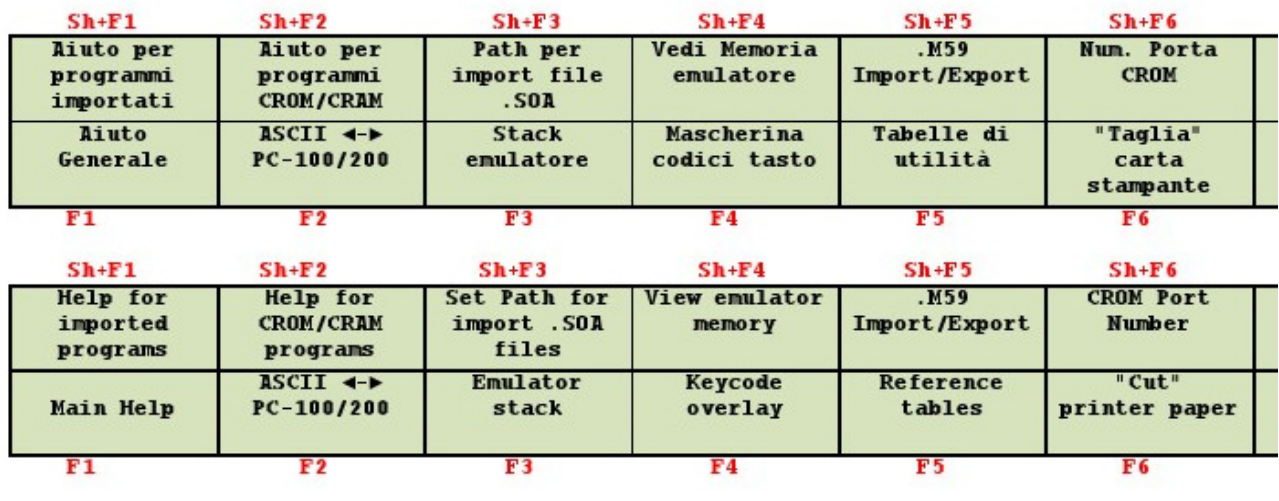

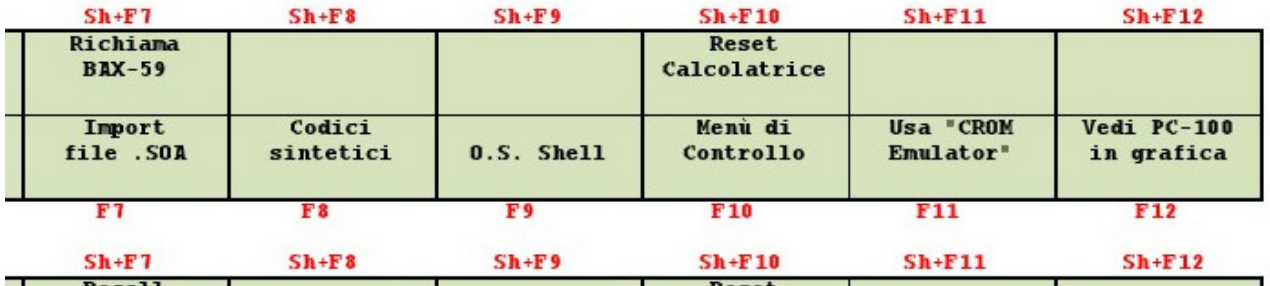

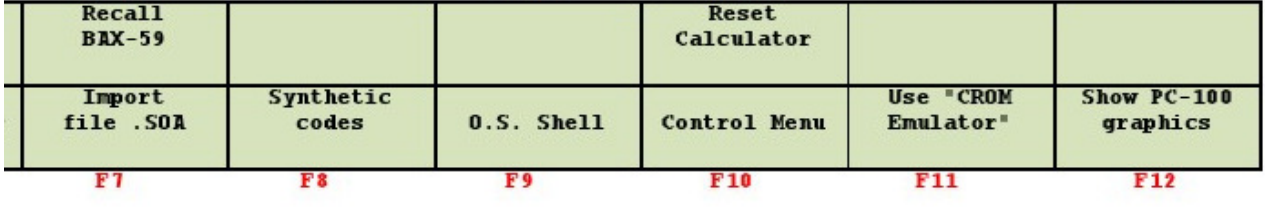

# **INDICE**

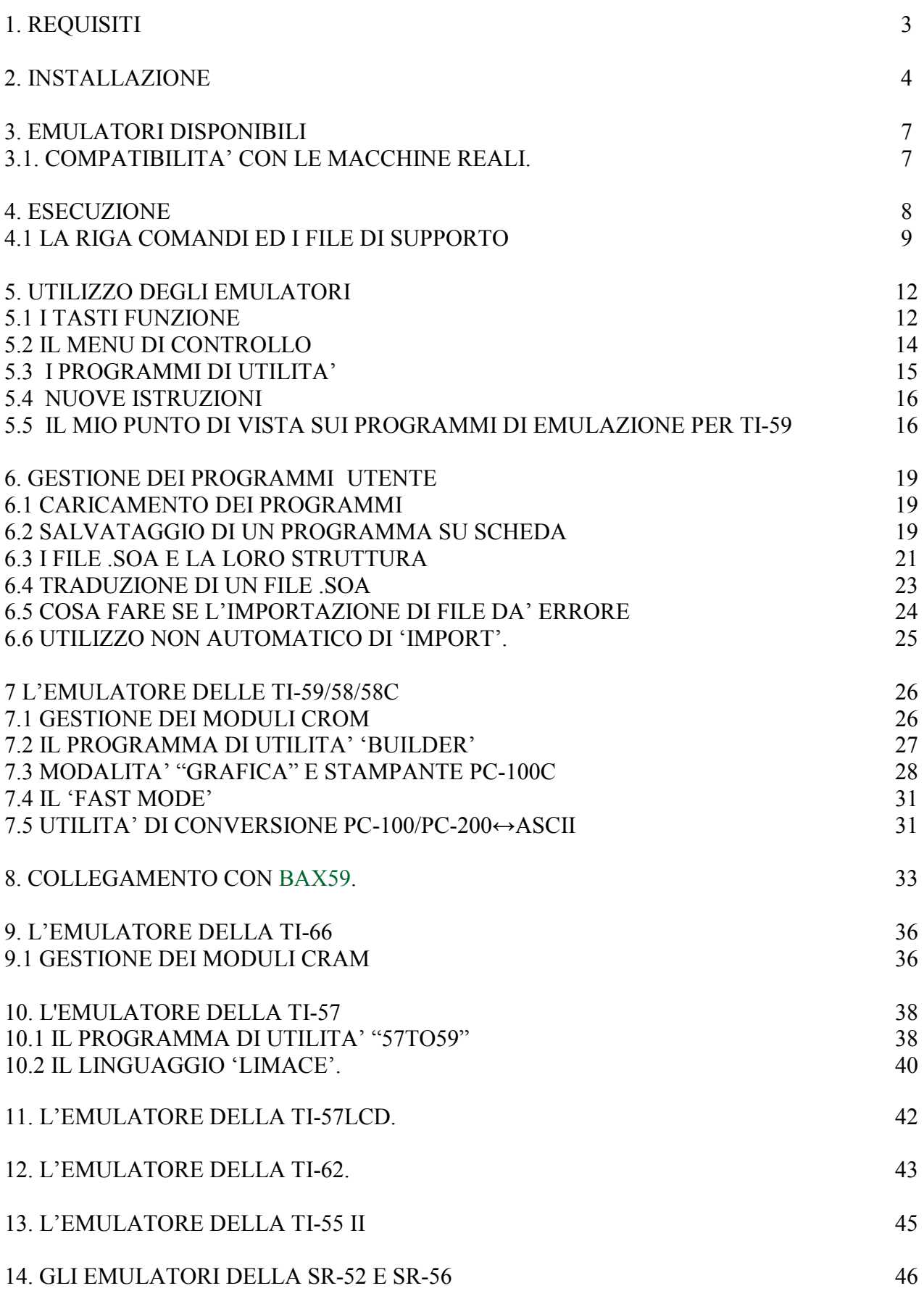

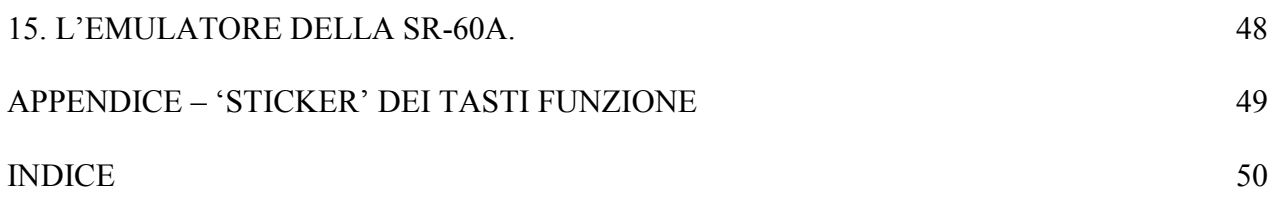